### Model SKZ-2221

 $\zeta_{\rm s}$ 

### SCSI Disk Subsystem

Technical Manual

 $SC2 - 2F$  $1 - F/e\rho\rho v$  $2 - 330$  mp  $QISKS$ 

Document No: 600-536-00 Revision: A Date: 4/91

### NOTICE

ZETACO, Inc. has prepared this Technical Manual for use by ZETACO<br>personnel and its customers to assist in the installation, operation and<br>maintenance of SKZ-2221 SCSI Disk Subsystem. The information personnel and its customers to assist in the installation, operation and maintenance of SKZ-2221 SCSI Disk Subsystem. The information contained herein is the property of ZETACO, Inc. and shall not be reproduced in whole nor in part without prior written approval of ZETACO, Inc.

ZETACO, Inc. makes every effort to produce quality products and documentation, however, the reader must be cautioned that changes may be made to the product not reflected in the supplied documentation. If you find errors or omissions, please notify ZETACO, Inc. to remedy the you find errors or omissions, please noury ZETACO, Inc. to remedy the<br>problem. ZETACO, Inc. shall not be responsible for any damages problem. ZETACO, Inc. shall not be responsible for any damages<br>(including consequential) caused by reliance on this material as presented.

If installation problems arise after you thoroughly review the manual, please contact the ZETACO Customer Support Hotline at 1-800-537-5292.

Copyright 1991. All rights reserved.

This manual contains information regarding installation, testing, and operation of the ZETACO SKZ-2221 5CsI Disk Subsystem. The technical contents have been written with the following assumptions in mind:<br>1) You have a working knowledge of Data General (DG)

- Minicomputers, operating systems, and diagnostic and 2) You have access to full hardware and software utility software;
- documentation for your particular system;. 2) You have access to full hardware and software<br>documentation for your particular system;<br>3) You are familiar with standard installation, power,
- grounding, and peripheral cabling procedures.

The information in this manual is organized into the following chapters:

Chapter 1 - Product Overview

Describes the SKZ-2221 Subsystem features, capabilities, specifications, power and interface requirements.

Chapter 2 - Installation Procedures

Describes and illustrates the procedures required to install an SKZ-2221 Subsystem.

#### Chapter 3 - Trouble-shooting

Contains information useful in analyzing subsystem problems and how to get help.

### Table of Contents

### Chapter 1 - Product Overview

 $\sim r_{\rm s}$ 

ò,  $\sim$ 

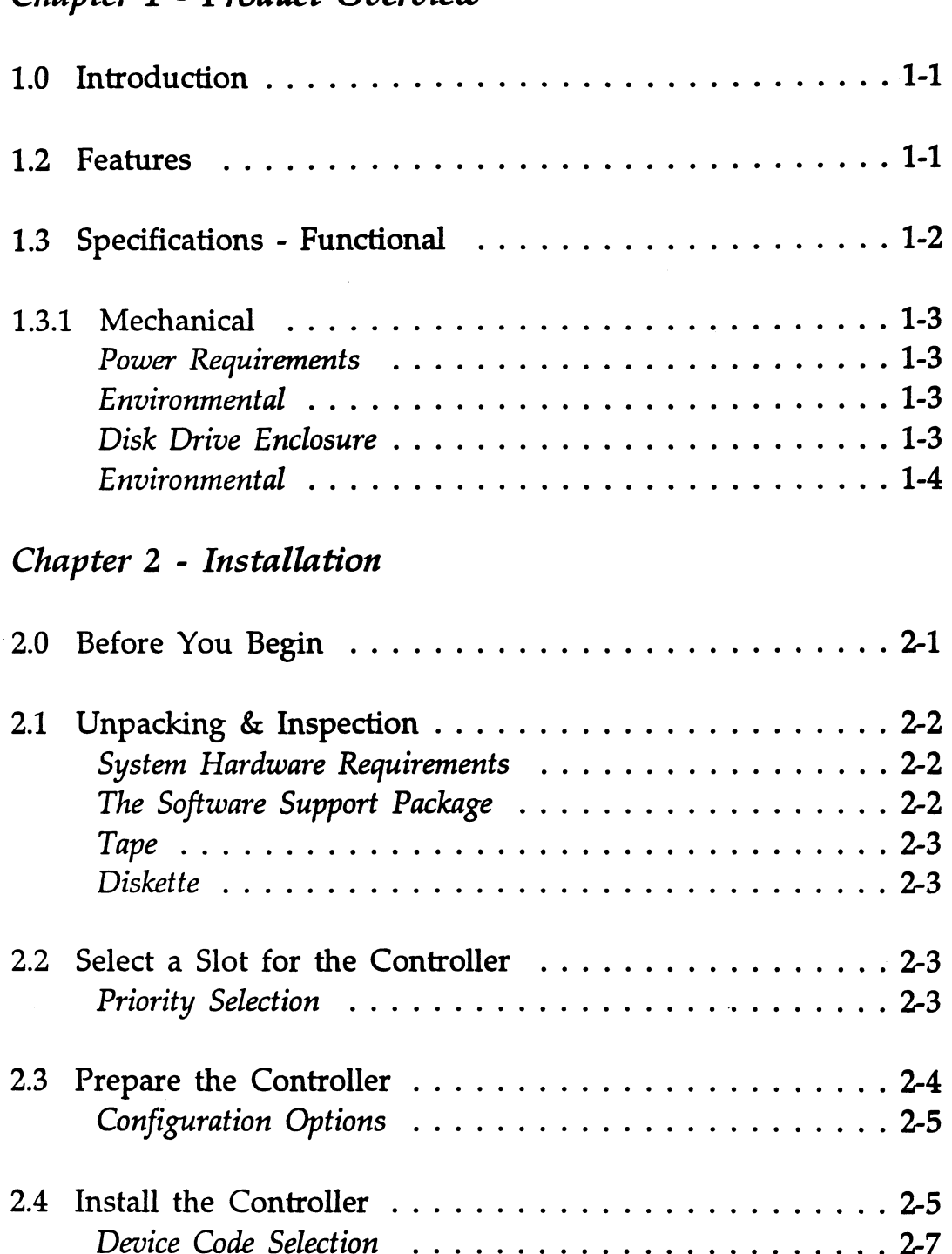

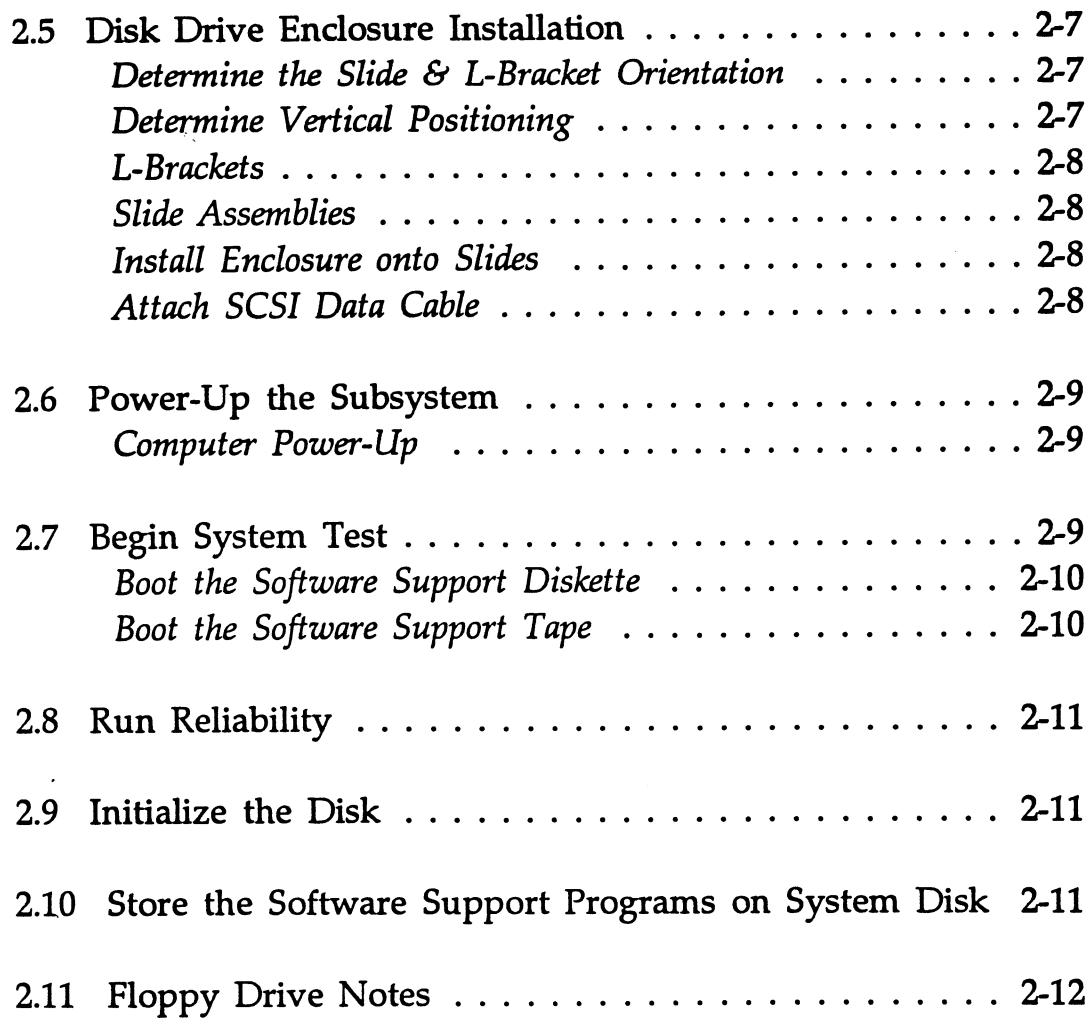

 $\mathbb{R}^2$ 

### Chapter 3 - Trouble-shooting

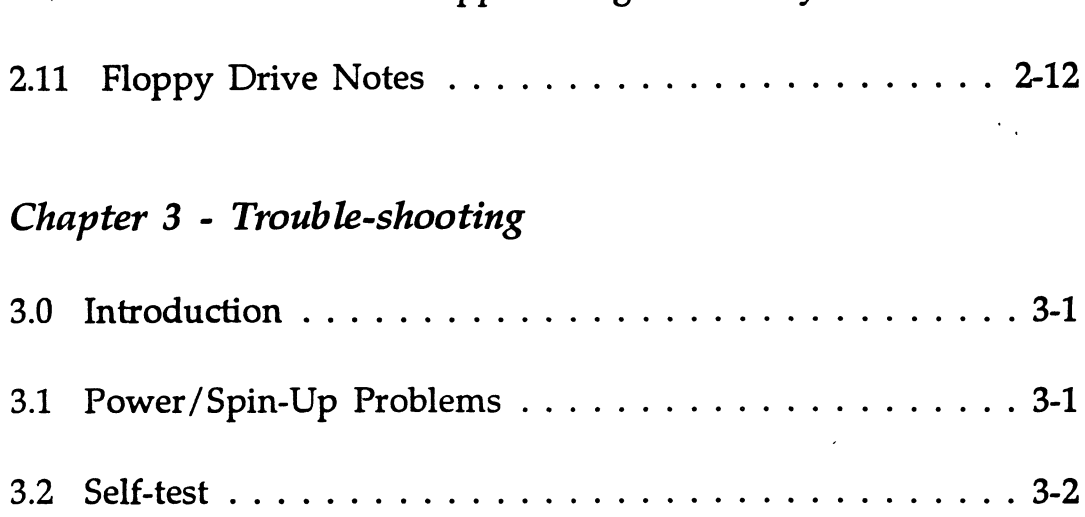

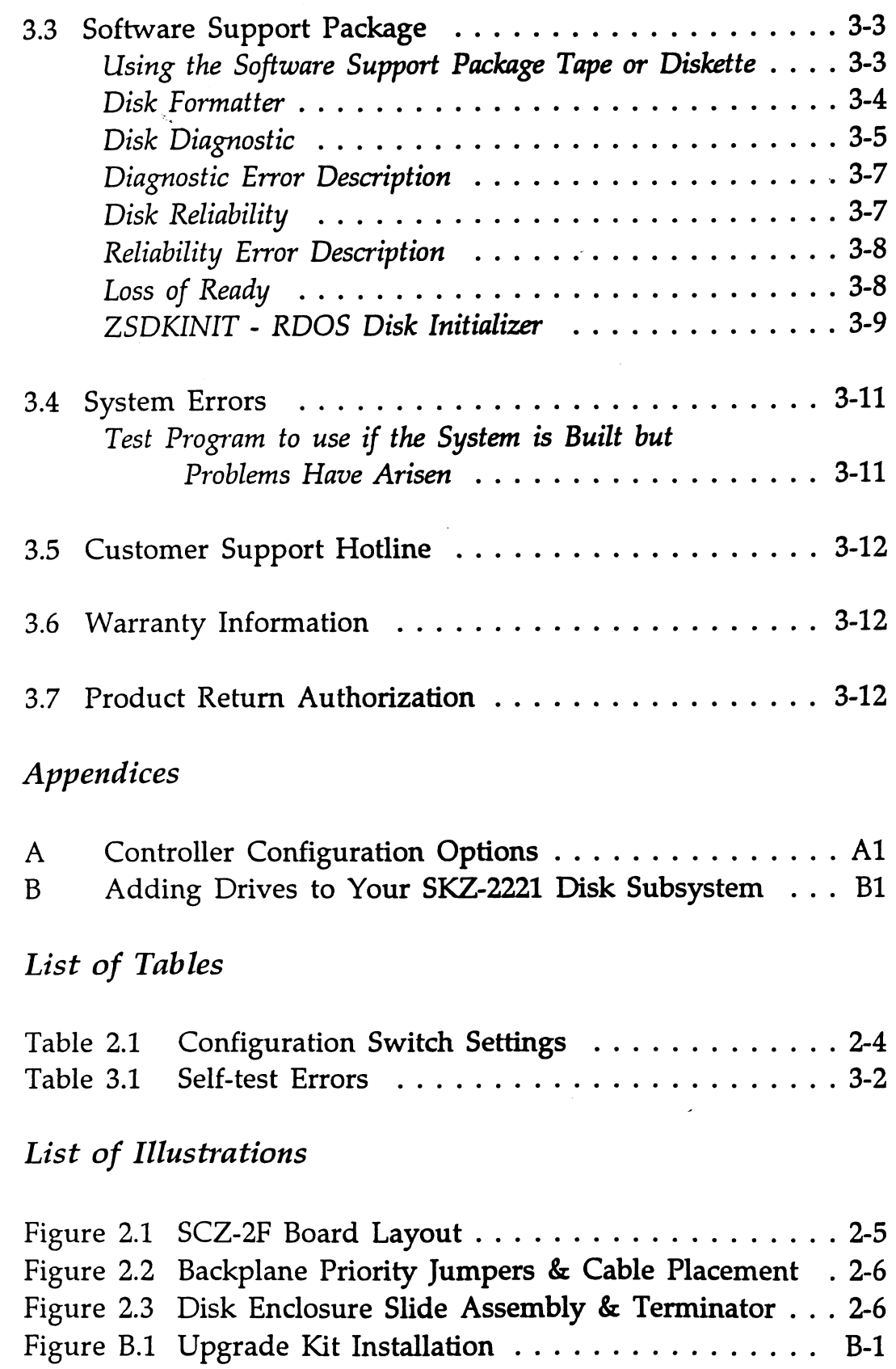

 $\hat{\mathcal{A}}$ 

 $\mathcal{L}_{\mathcal{L}}$ 

 $\bar{z}$ 

 $\bar{z}$ 

 $\hat{\mathcal{A}}$ 

### Product Overview

 $\sim s_{\rm L}$ 

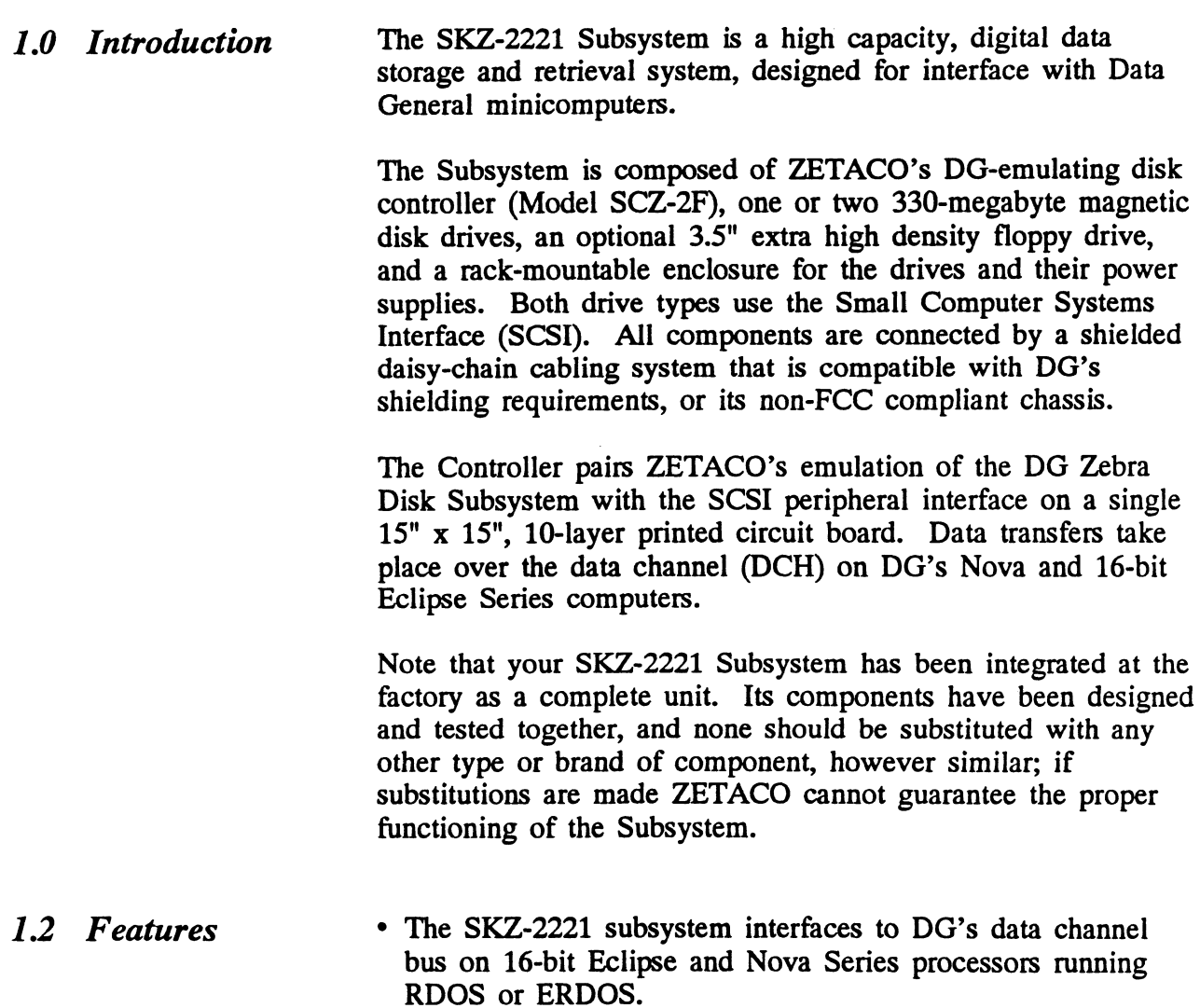

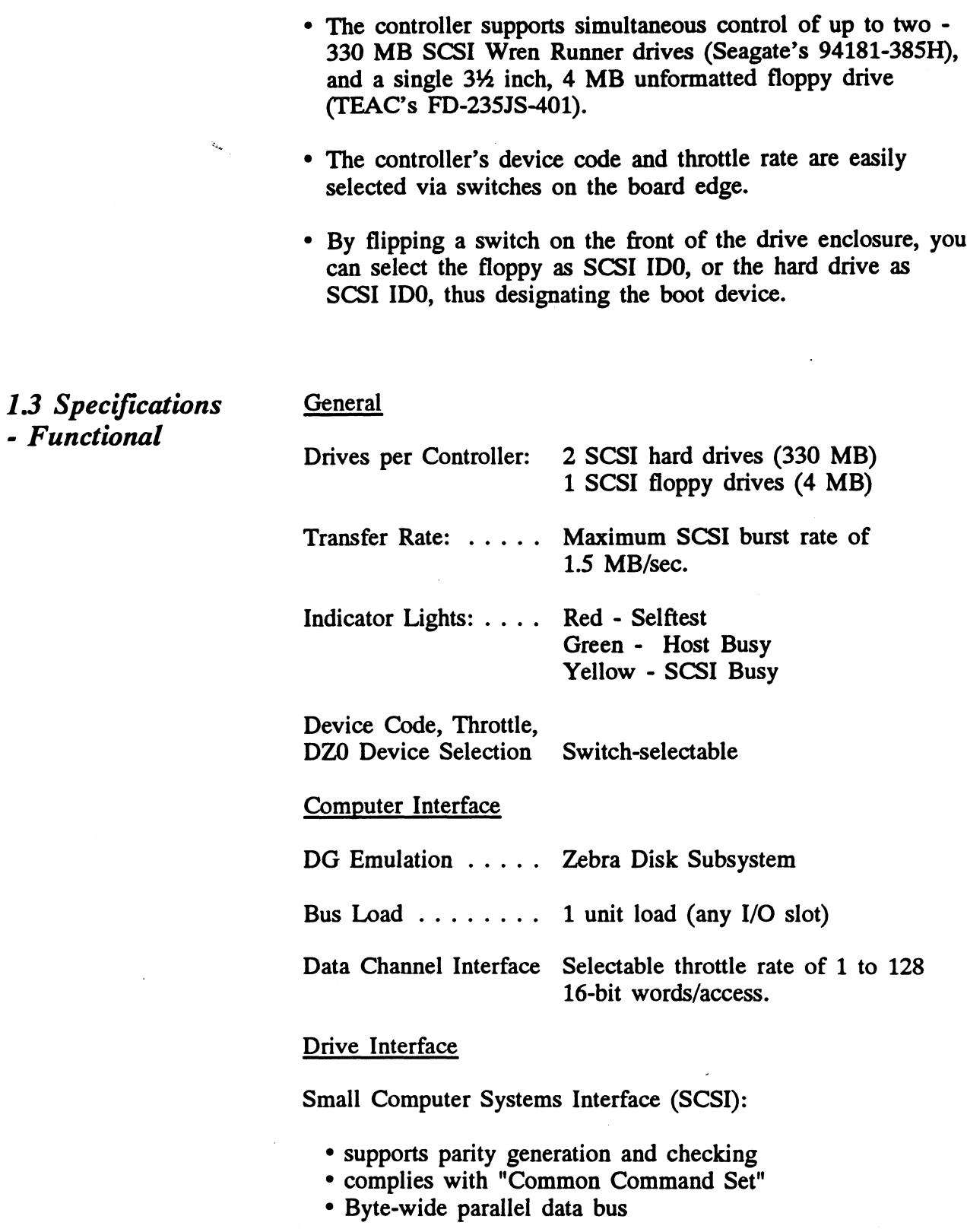

 $\overline{\phantom{a}}$ 

 $\bar{a}$ 

 $\hat{\mathcal{A}}$ 

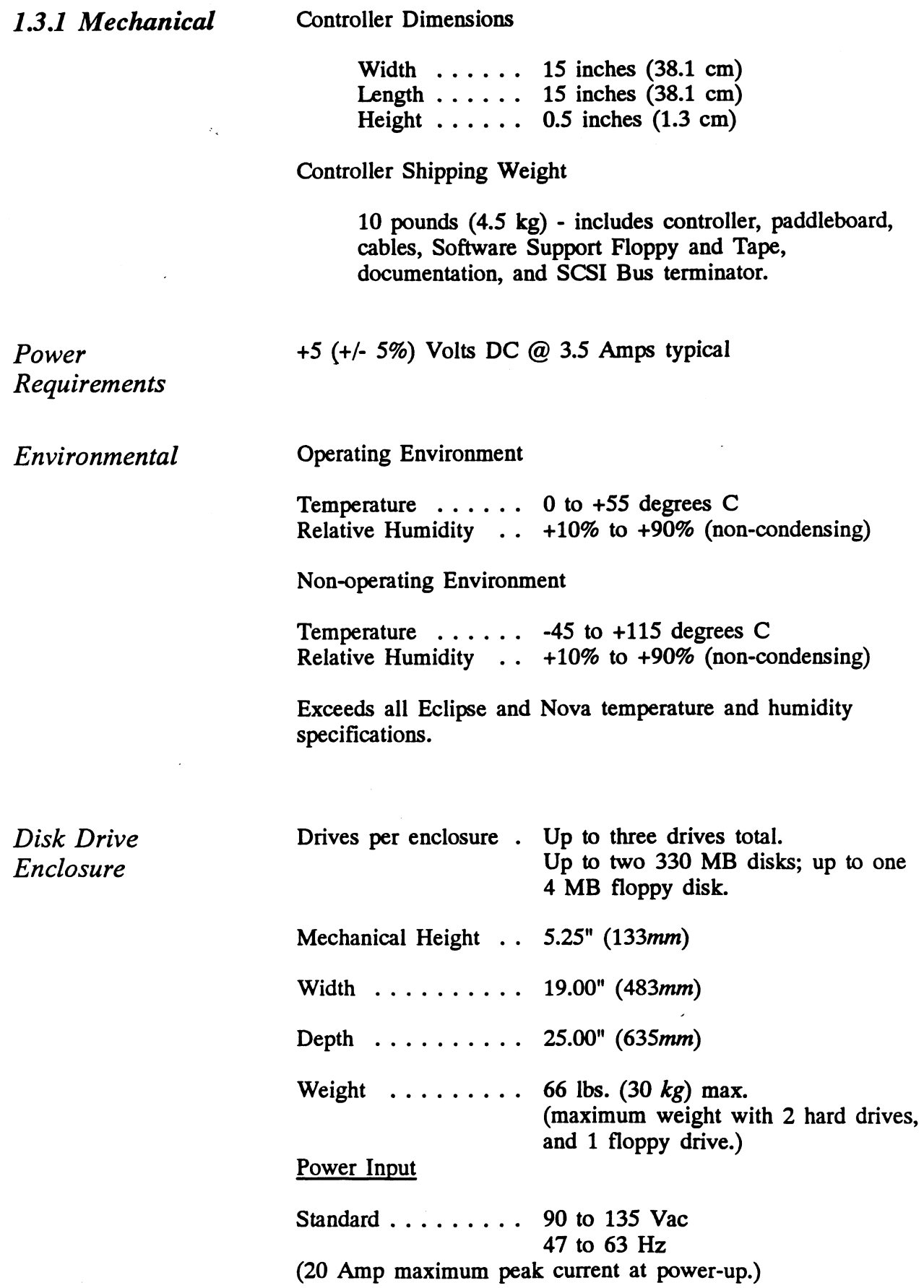

 $\mathcal{P}_{\mathcal{A}}$ 

 $\epsilon_{\perp}$ 

#### Power Output Per Drive

+5 Vde @ 3.0 Amps

+12 Vdc @ 3.5 Amps continuous

+12 Vdc @ 4.5 Amps max at power-up

50 watts maximum continuous

2.0% maximum on +5V

3.0% maximum on +12V

Environmental

Operating Environment

Temperature ...... +10 to +38 degrees C Temperature  $\dots \dots$  +10 to +38 degrees C<br>Relative Humidity  $\dots$  +10% to +80% (non-condensing) Relative Humidity . .  $+10\%$  to  $+80\%$  (non-condensing)<br>Altitude . . . . . . . . . -1000 to +10000 feet

Non-operating Environment

Temperature ...... -34 to +60 degrees C Temperature ...... -34 to +60 degrees C<br>Relative Humidity .. 5% to +95% (non-condensing) Relative Humidity . . 5% to  $+95%$  (non-condensing)<br>Altitude . . . . . . . . . -1000 to  $+40000$  feet

### Installation

 $\hat{\boldsymbol{v}}$  $\ddot{\phantom{a}}$ 

 $\mathbb{R}$ 

 $\sim 800$ 

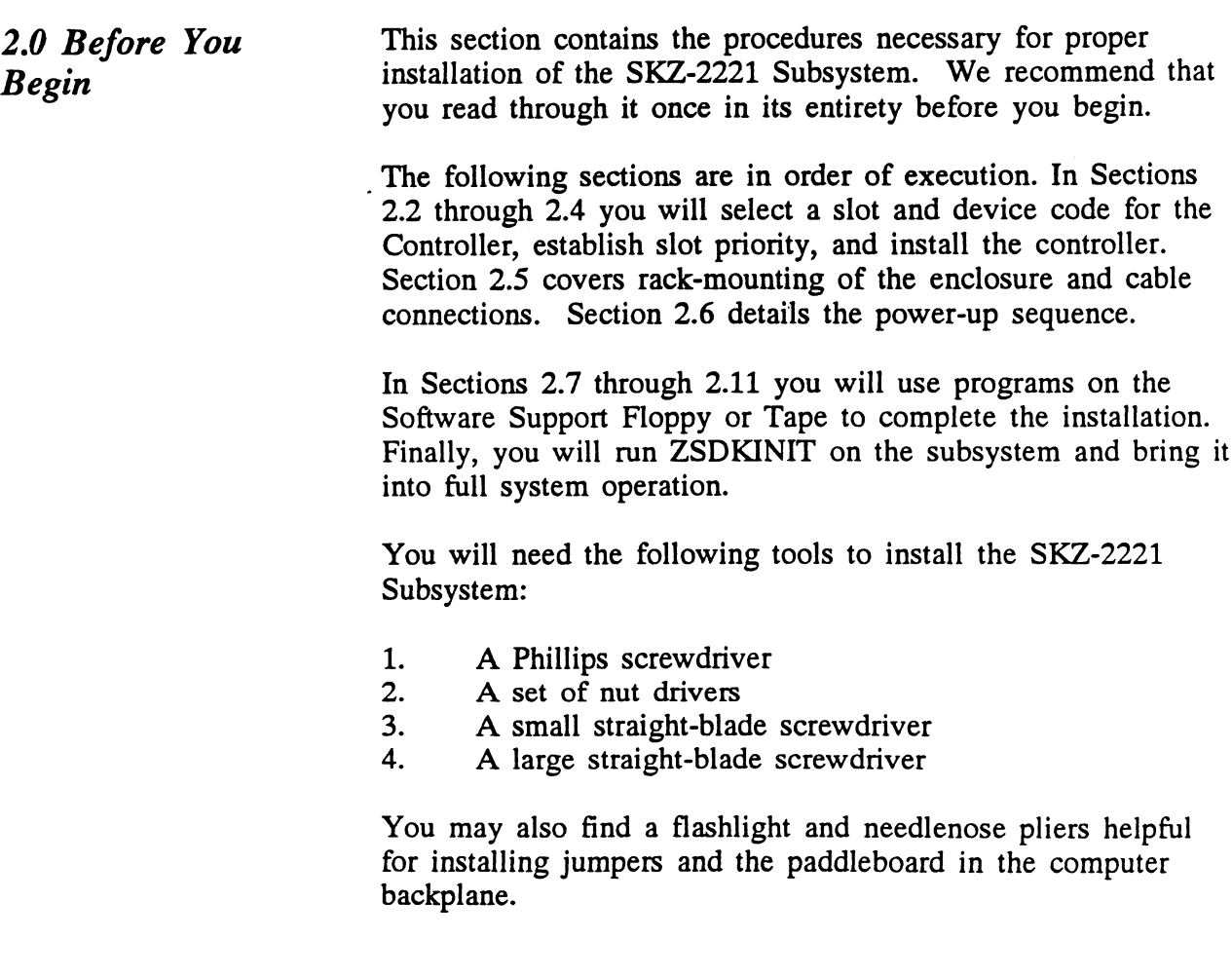

 $\sim$ 

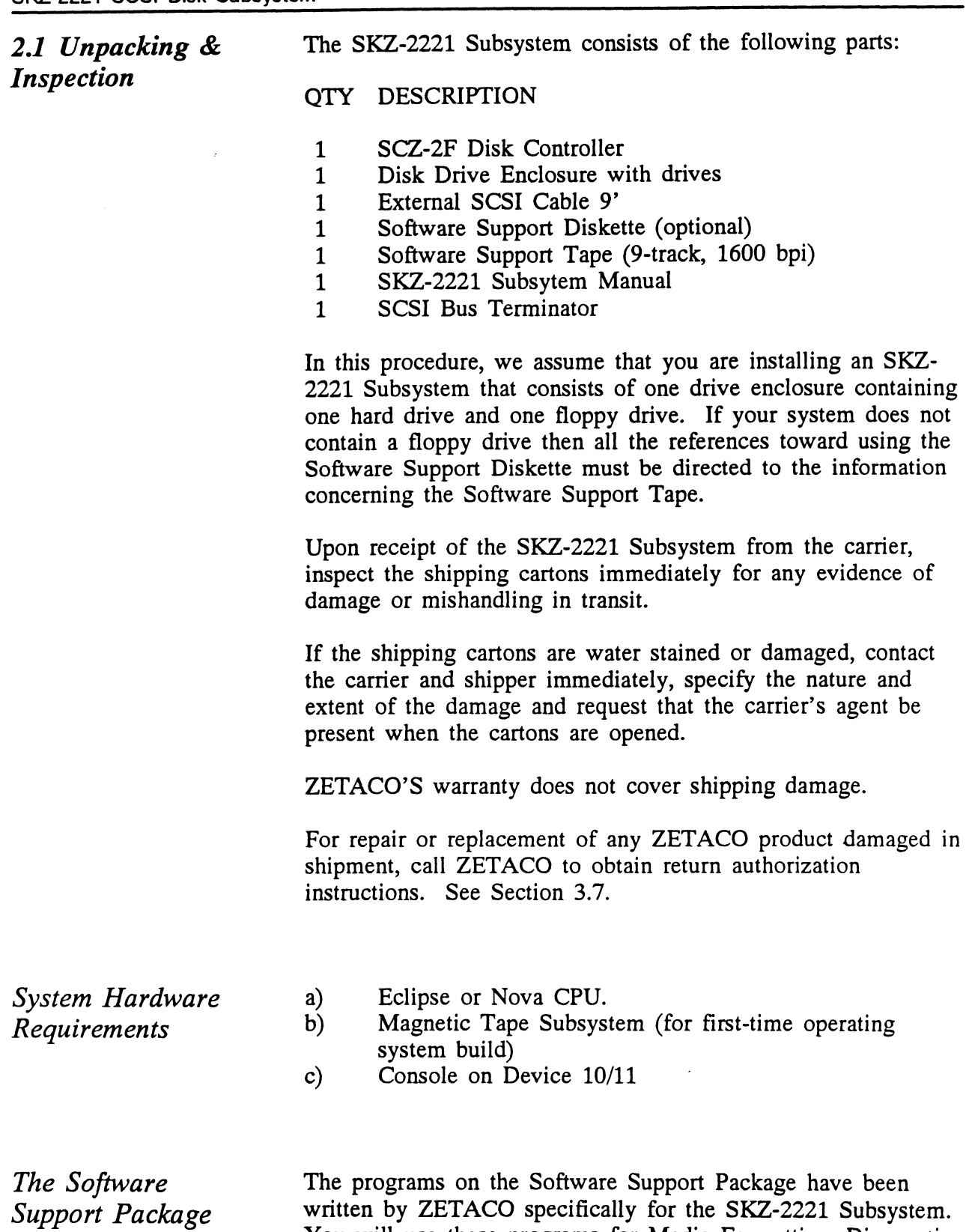

You will use these programs for Media Formatting, Diagnostic, Reliability, and RDOS Initialization. DG's CORRESPONDING Rehability, and RDOS Initialization. DG's CORRESPONDIT<br>PROGRAMS MAY NOT WORK ON THIS CONTROLLER.

The software support package comes in two flavors - A 1600 bpi 9-track tape and a 3.5 inch ED diskette. If the system you ordered does not contain a floppy drive then you need only take note of the information referring to the tape. Both take note of the information referring to the tape. Both packages contain the same ZETACO programs.

Tape The Software Support Tape is structured so that the programs on Files 2 through 5 can be loaded and executed directly from the tape. Each is a stand-alone program; this means that they do not need, and cannot have, an operating system running when they are executed.

> Files 0 and 1 contain the software that enables you to boot from the tape and select the particular program you want to load into the system. The boot procedure is detailed in Section 2.7.

Diskette This diskette contains a skeletal RDOS operating system onto which was loaded Zetaco's software support programs. These programs can be executed by booting the diskette. Each of these programs are stand-alone; they cannot have an operating system running when they are executed.

> Detailed information on using this Diskette is provided in Section 2.7.

2.2 Select a Slot for the Controller The Controller may be installed in any I/O or I/O-MEM slot. Consult the hardware manuals for your particular computer to identify the appropriate slots.

Priority Selection The Controller must receive two priority signals from the DG minicomputer backplane: DCH Priority In (Pin A94), and minicomputer backplane: DCH Priority In (Pin A94), and Interrupt Priority In (Pin A96). If there are vacant slots between the Controller and the processor, or between the Controller and another controller already installed in the chassis, jumper wires must be installed to obtain priority continuity. To "jumper across" unused slots, connect DCH Priority Out (Pin A93) to DCH Priority In (Pin A94) and Interrupt Priority Out (Pin A95) to Interrupt Priority (Pin A96). See Figure 2.2.

 $\mathbb{R}$ 

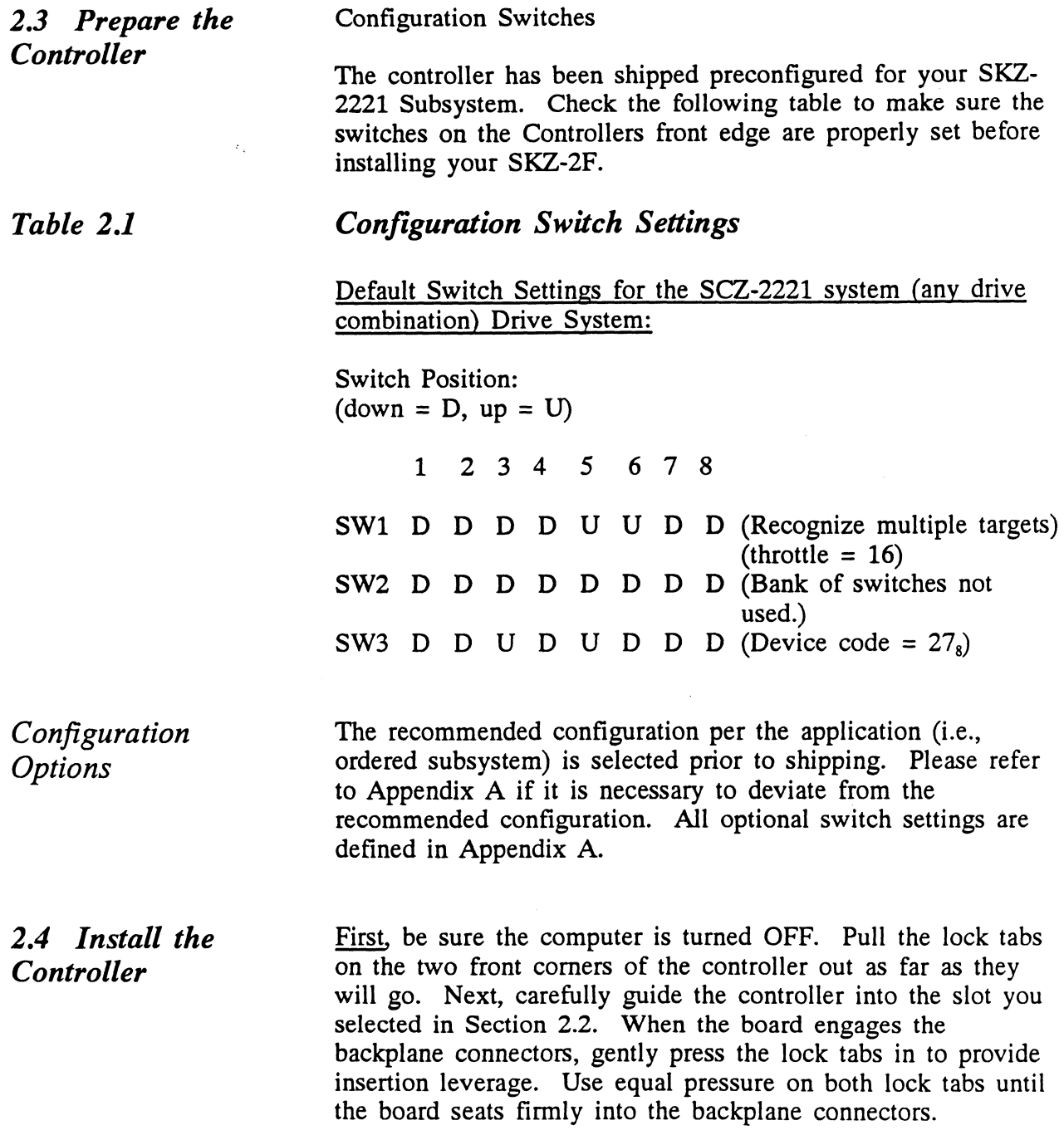

 $\ddot{\phantom{a}}$ 

 $\bar{\beta}$ 

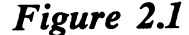

 $\tilde{\Sigma}_k$ 

Figure 2.1 SCZ-2F Board Layout

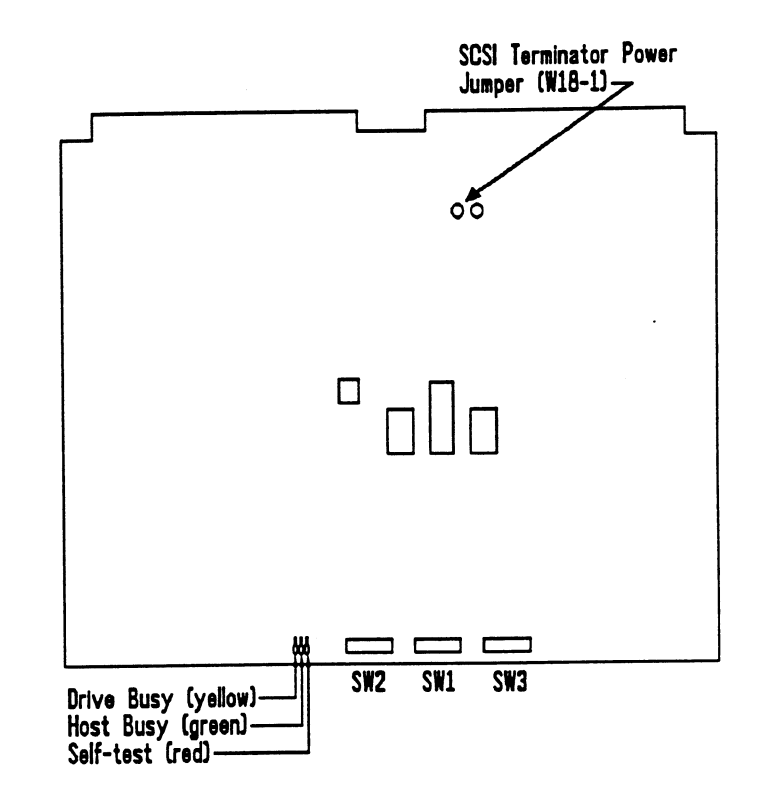

 $\mathbf{I}$ 

Figure 2.2

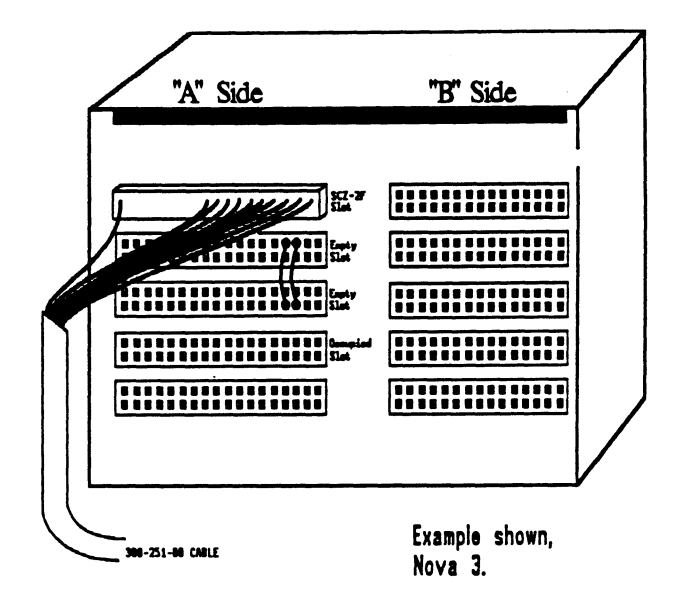

Figure 2.3 Disk Enclosure Slide Assembly & Terminator

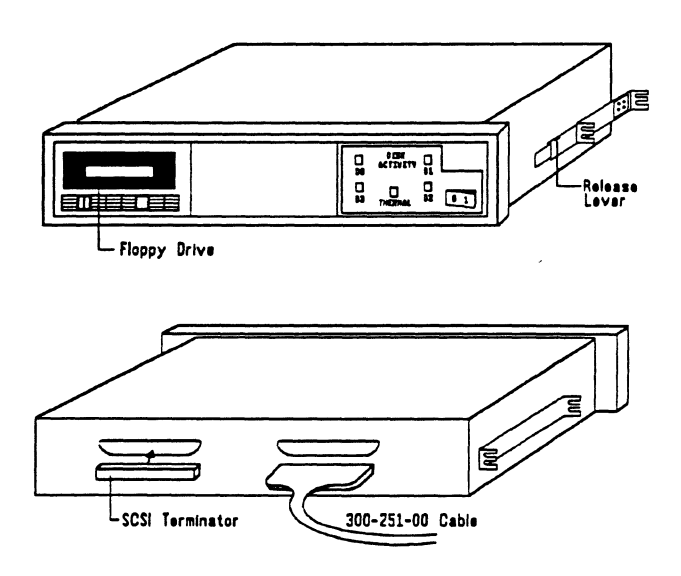

Device Code Selection

2.5 Disk Drive Enclosure Installation

Determine the Slide & Bracket Orientation

Determine Vertical Positioning

The recommended device code for the SKZ-2221 Subsystem Controller is  $27<sub>s</sub>$ . However, any usable device code can be selected, as long as there is not already a controller in the system with that code.

A set of switches on the edge of the board allows you to easily set the device code. Refer to Appendix A if an alternate device code is desired.

If, at a later date, you wish to change the device code for the Controller, you need not remove the board from the computer chassis. Simply set the switches accordingly and press RESET on the computer. The new device code will then be operative.

The hard and floppy drives of the SKZ-2221 subsystem are mounted in a rack-mountable enclosure. Installing the enclosure consists of mounting the slide assemblies onto the vertical rails of the equipment rack, then inserting the enclosure into the slides.

There are two slide assemblies; one for the left side of the enclosure and one for the right. They are different and must be installed on the correct sides. When positioned correctly in the rack, the front slide release lever will be on the top side of each slide. See Figure 2.3. One end of each slide has four mounting holes in it. This end of the slide goes towards the rear of the equipment rack. An L-bracket mounts to the rear of each slide and provides a means of adjusting the Slides to fit different rack types.

The front of each slide has two slots through which screws secure the slide to the front rail. When choosing the vertical secure the slide to the front rail. When choosing the vertical position for mounting the slides, the following clearance should be maintained:

- 1. Allow approximately 1" distance from the lower mounting slot on the front of the rail to the top of the peripheral or rack cover directly below it.
- 2. Allow approximately 5 1/4" clearance for the enclosure height within the equipment rack.

 $\mathbf{I}$ 

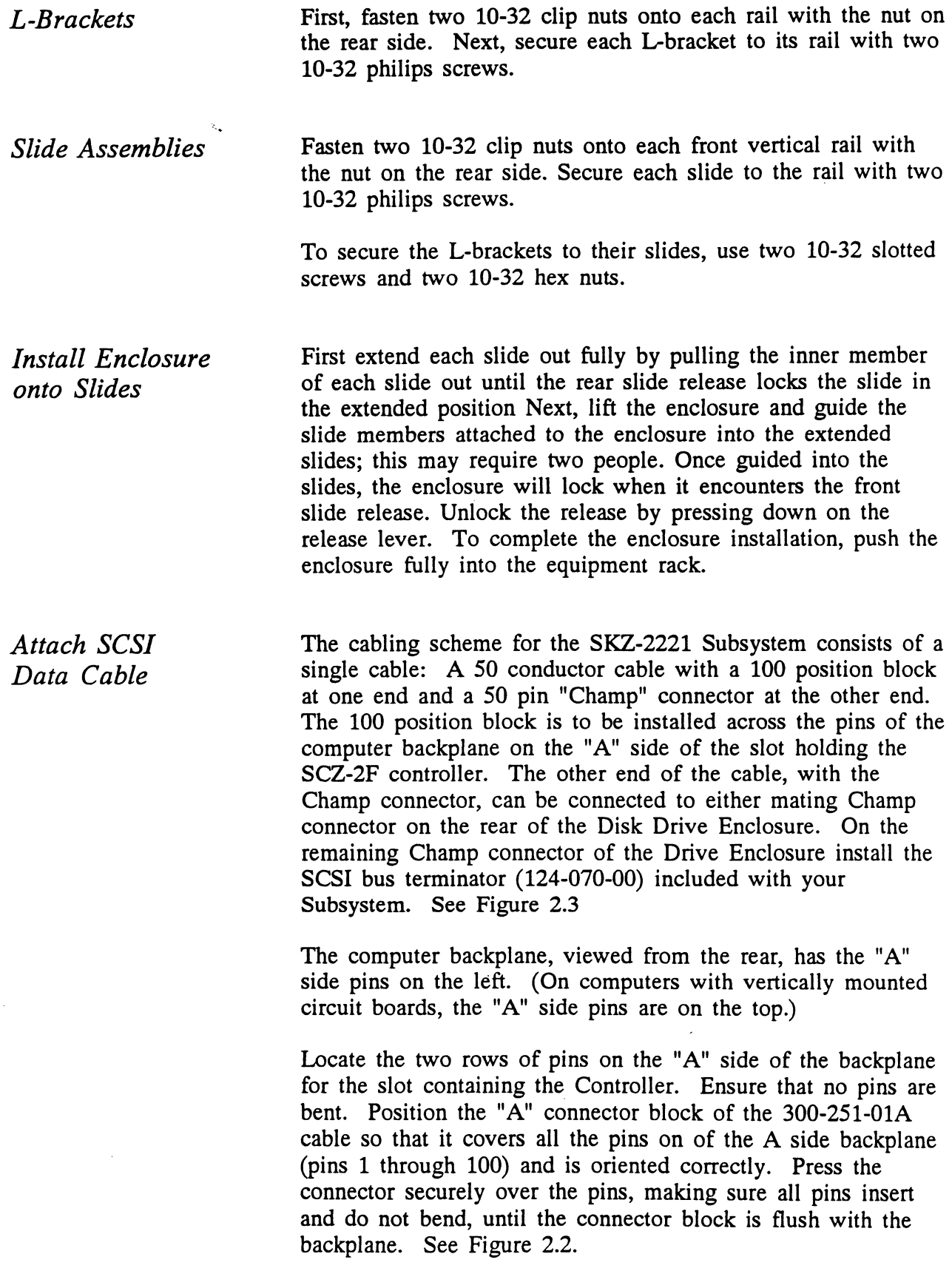

 $\sim$ 

 $\mathcal{L}_{\mathcal{A}}$ 

#### CAUTION

Component damage may occur if the connector block is misaligned. Make sure the connector block is not shifted right or left. Also, ensure that the block is positioned over the correct two rows of pins and NOT between slots. It may be necessary to count pairs of rows to determine correct positioning.

Begin the power up sequence by first switching power on to the disk drive enclosure. The "disk activity" LEDs on the front of the drive enclosure will be lit continously for the hard drives in the system. Because the SCSI bus receives its termination power through the SCSI data cable, these LEDs will remain on and the drives will not spin up until the computer is turned on.

After you turn on the drive enclosure, you can power-up the computer. When you press the computers power switch, you will notice that the red LED on the SCZ-2F controller will be active momentarily, and then go out. This indicates a successful self-test. The yellow LED on the controller will be ON until the disk(s) become active. Also, the busy LED on the controller and disk activity LEDS on the enclosure will be OFF until the disk(s) are activated.

Anytime power is applied to the disk enclosure, the Allythree power is applied to the disk enclosure, the<br>THERMAL indicator LED should be green, indicating that the THERMAL indicator LED should be green, indicating that t<br>cooling fans are operating properly. If a malfunction occurs cooling fans are operating properly. If a malfunction occurs with any fan in the enclosure, this LED will turn red.

If any of these LED events don't occur as stated above see Section 3.1 for further advice.

Your next step will be to boot either the software support tape or diskette and initiate the process of preparing your disk for an operating system.

The software support diskette contains programs useful for testing the reliability of the subsystem and for preparing the disks of the subsystem for operating system installation

2.6 Power-Up the Subsystem

Computer Power-Up

2.7 Begin System Test

Boot the Software Support Diskette

The bootstrap procedure for the software support diskette is:

- 1. Insert the diskette into the floppy drive.
- 2. Set the Switch on the enclosure to "boot floppy." This will select the diskette as DZO making it the boot device.
- 3. Perform a computer power-up cycle again or an IORESET.
- Execute a "program load". The controller at this time is  $4.$ set for device 27, and must remain at this device code whenever booting this diskette.
- $5<sub>1</sub>$ When *filename?* appears, your choices will be:
	- SCZ2R . A reliability program used for ensuring that your system is sound.
	- SCZ2D . A diagnostic program used primarily by Zetaco personnel for troubleshooting.
	- SCZ2F . The formatter program used to format your systems hard drives and diskettes.
	- ZSDKINIT The disk initializer program used to prepare your hard drives and diskettes for holding operating system structure.

Before executing any of these programs, please review Section 3.3 for the details concerning these programs.

The Bootstrap Procedure for the Software Support Tape is:

- 1. Mount the Software Support Tape on a tape drive and put it on-line. Be sure that the BPI setting matches that it on-line. Be sure that the BPI setting matches that specified on the tape label.
- Execute a "Program Load." The Program Load procedure  $2.$ Execute a "Program Load." The Program Load<br>is different for different computers. Consult the Operator's Manual for your computer to determine the correct one.

Boot the Software Support Tape

3. The software support package menu will be displayed: THE SUPPORT PROGRAM

2 SCZ-2 DIAGNOSTIC Chapter 2 -<br>
Support package menu will be disp<br>
LE # PROGRAM<br>
2 SCZ-2 DIAGNOSTI<br>
3 SCZ-2 FORMATTER Chapter 2 - In<br>
support package menu will be display<br>
LE # PROGRAM<br>
2 SCZ-2 DIAGNOSTIC<br>
3 SCZ-2 FORMATTER<br>
4 SCZ-2 RELIABILITY Chapter 2<br>
support package menu will be dis<br>
LE # PROGRAM<br>
2 SCZ-2 DIAGNOST<br>
3 SCZ-2 FORMATTE<br>
4 SCZ-2 RELIABIL<br>
5 SCZ-2 ZSDKINIT Chapter 2 - Instalk<br>
support package menu will be displayed:<br>
LE # PROGRAM<br>
2 SCZ-2 DIAGNOSTIC<br>
3 SCZ-2 FORMATTER<br>
4 SCZ-2 RELIABILITY<br>
5 SCZ-2 ZSDKINIT<br>
6 .SV & .LS" Files in ".SV & .LS" Files in<br>RDOS DUMP Format

#### File Number?

 $\epsilon_{\rm c}$ 

Enter the number of the program you wish to execute. At this point in the installation procedure, you enter the file number, but first refer to Section 3.3 for program execution details.

2.8 Run Reliability It is recommended that the Disk Reliability program be run for at least one pass, beginning at 500R, to ensure you have a reliable subsystem before beginning a system build. For assistance, you can refer to Section 3.3 and follow the sample dialog. If an occassional data error or address error should dialog. If an occassional data error or address error should<br>occur, reformat the disk using SCZ2F. If the problem was bad occur, reformat the disk using SCZ2F. If the problem was l<br>media, this will correct the problem. Once this is done, run media, this will correct the problem. Once this is done, run Reliability again to make sure the problem is resolved.

2.9 Initialize the Disk The disk is now ready to be initialized for RDOS or ERDOS. Use Zetaco's initializer (ZSDKINIT) to perform this procedure. Each drive, be it a hard drive or a floppy diskette, must be initialized for operating system use. (Of course prior to this, the drive or diskette must be formatted.)

> The sample dialogue found at the end of Section 3.3 will guide you through this procedure.

2.10 Store the Software Support Programs on System Disk

Once you have built your operating system on the hard drive, Once you have built your operating system on the hard drive,<br>you can load the software support programs from the <u>diskette</u><br>using a sequence of basic RDOS commands:<br>1. In DZ0 (the hard drive), create the directory to hold using a sequence of basic RDOS commands:

In DZ0 (the hard drive), create the directory to hold these programs. Note - The switch on the enclosure must be set to "boot disk" in order to select the hard drive as DZO. these programs. Note - The switch on the enclosure<br>2. With the software support diskette in the floppy drive<br>2.

With the software support diskette in the floppy drive do an "INIT DZ2" to allow the system to recognize the floppy.

 $\mathcal{R}_\mathbf{q}$ 

- 3. Move into the DZ2 structure via "DIR DZ2".
- A. Transfer the support programs to your desired directory using the following commands:

MOVE/V YOUR DIRECTORY SCZ2-.SV MOVE/V YOUR DIRECTORY ZSDKINIT.SV

If you have a tape drive, you may opt for loading these programs from the Software Support Tape onto your System drive. File 6 on the Software Support Package Tape is the RDOS dump format of all the contained programs that can be loaded on the system disk.

EXAMPLE: RDOS - Load MT0: 6

The files can now be booted from disk. Enter the appropriate filename in response to "FILENAME?".

The RDOS operating system sees the Floppy drive as a small The RDOS operating system sees the Floppy drive as a small<br>
Zebra emulation disk drive. Because of this, the user must<br>
keep some things in mind:<br>
1. Backing up or moving files from the system disk to the keep some things in mind:

- floppy disk always first requires that the diskette be formatted, and then initialized with ZSDKINIT followed by INIT/F. If the diskette already contains RDOS structure, then all that is required is that INIT DZO or INIT DZ2 (depending on the position of the enclosure "boot" switch) be performed. The DISK command boot switch be performed. The BISK command<br>reveals that a diskette after INIT/F has 2,832,384 bytes<br>of free storage space.<br>2. When moving files to a diskette the user must ensure of free storage space.
- When moving files to a diskette the user must ensure that the diskette has ample room for the transfer. If the diskette runs out of space the system will respond with "FILE SPACE EXHAUSTED". If a DUMP command was being executed, the command will then be aborted and no information will have been transferred. If a MOVE command was being executed, each file will have been moved with the exception of the one that was being moved when the error occurred. MOVE command was being executed, each file w<br>have been moved with the exception of the one th<br>was being moved when the error occurred.<br>3. The floppy drive (under Zebra emulation) is not a
- The floppy drive (under Zebra emulation) is not a standard option as a dump device in case of a system crash.

2.11 Floppy Drive Notes

- 4. If a "LOSS OF READY" error for any drive ever occurs, a system reset (IORESET) or powerup sequence must be performed in order for the drive to be recognized once again by the system.
- 5. If RDOS is ever built and executed from a diskette, this diskette should remain read/write; setting the write protect switch to READ ONLY may result in system errors.
- 6. The proper power on sequence is: Apply power to the drive enclosure first and then power up the computer.
- 7. To make a bootable copy of RDOS on a diskette perform the following:

- Start with your RDOS on the hard drive with the enclosure "boot" switch set to "boot disk".

- Run format, ZSDKINIT and INIT/F on the diskette (DZ2).

- Do MOVE/V DZ2 from the hard drive root directory to put the RDOS files on the diskette.

- Now boot device 27 and respond to *filename*? with BOOT DZ2: SYSTEMNAME

- Install the Bootstrap on DZ2 (diskette).

- The diskette can now be booted by setting the enclosure "boot" switch to "boot floppy" and booting device 27.

### Trouble-shooting

#### 3.0 Introduction

The SKZ-2221 Subsystem is supported by ZETACO in the following ways:

- Field proven disk drives with 100,000 hours MTBF  $\bullet$
- Microprocessor-based self-test of over 70% of the  $\bullet$ controller each time it is powered up, with an LED status report.
- Reliability and Diagnostic program on an ED diskette  $\bullet$ and/or a 1600 bpi tape for use during installation and trouble-shooting.
- Zetaco Authorized Distributors provide support for their  $\bullet$ customers.
- Customer Support Hotline, manned from 8:00 a.m. to  $\bullet$ 5:00 p.m. (Central Time) to answer your questions. (612-890-5135)
- 48-hour turn around on most factory repairs or  $\bullet$ replacement.
- Up to a two year warranty on workmanship and materials.

3.1 Power/Spinup Problems

#### Problem:

The Disk Enclosure indicator lights show no activity when attempting a boot.

#### Solution:

- 1. Ensure the AC power cord is firmly seated in the power receptacle on the module.
- 2. Check the fuse. If replacement is necessary, use ONLY a 6 Amp Slo-Blo for 120 VAC.
- 3. Ensure the AC wall receptacle is "live."
- 4. Check that the red LED on the SCZ-2F is out.
- 5. Check that the data cable and terminator are attached properly.
- 6. Listen closely to the hard device to make sure it's spun up - which it should be once the computer is powered on.
- 7. Call the ZETACO Hotline, or your maintenance organization.

#### Problem:

The THERMAL LED on the front panel turns red.

#### Solution:

- S<mark>olution:</mark><br>1. Turn the enclosure off and repeat the power-up sequence. 2. Turn the enclosure off and repeat the power-up<br>2. Call the ZETACO Hotline, or your maintenance
- organization.
- 3.2 Self-test Self-test checks out 70% of all the internal functions of the controller board once for every time power is applied to the board. The test takes approximately 2 seconds to execute.

If self-test passed, the red LED will go out. If a failure was detected, the LED will blink a number of times which corresponds to the subtest that failed. Depressing the front panel IORESET switch will cause the LED to stay lit (no blinking) and self-test will loop on the error.

Table 3.1

Self-test Errors

BLINK TEST POSSIBLE FAILURE CODE. 1 EPROM CHECKSUM The data in the EPROM did not compare with expected check word. The data is the processor firmware. BLINK TEST<br>
CODE<br>
1 EPROM CHECKSUM The data in the EPROM<br>
did not compare with<br>
expected check word. The<br>
data is the processor<br>
firmware.<br>
2 SCRATCHPAD Data read from RAM did not MEMORY compare with data written. CODE<br>
1 EPROM CHECKSUM The data in the E<br>
did not compare v<br>
expected check we<br>
data is the process<br>
firmware.<br>
2 SCRATCHPAD Data read from R<br>
not MEMORY co<br>
with data written.<br>
3 RAM TEST Test patterns have determined that the buffer ram cannot Support error free data handling.

3.3 Software Support Package In addition to the diagnostic functions provided by the SCZ-2F Controller via on-board Self-test, ZETACO provides Reliability and Diagnostic software. The Software Support Package consists of these programs loaded on a 4 MB diskette or a 1600 bpi tape included with your subsystem.

Each of the programs on the Software Support Package has been written by ZETACO specifically for the SCZ-2F Controller. You should use this tape or diskette for loading Media Formatting, Disk Diagnostic and Reliability, and RDOS initializing. DATA GENERAL'S CORRESPONDING PROGRAMS MAY NOT WORK ON THIS CONTROLLER.

At several points during the installation procedure, you will find sample dialogue for the programs. In these samples, the lines that the computer prints will be entirely in courier typeface. The sample user responses will be on the next typeface. The sample user responses will be on the next<br>line below, indented. The CARRIAGE RETURN response will line below, indented. The CARRIAGE RETURN response w<br>be designated by "<cr>". Comments and suggestions that do be designated by "<cr>". Comments and suggestions that do not appear in an actual session, and are here provided for clarification, will be in the normal typeface of this manual.

The Bootstrap Procedure for the Software Support Diskette and Tape are presented in Section 2.7.

#### SKZ-2221 SCSI Disk Subsystem

 $\overline{\phantom{a}}$ 

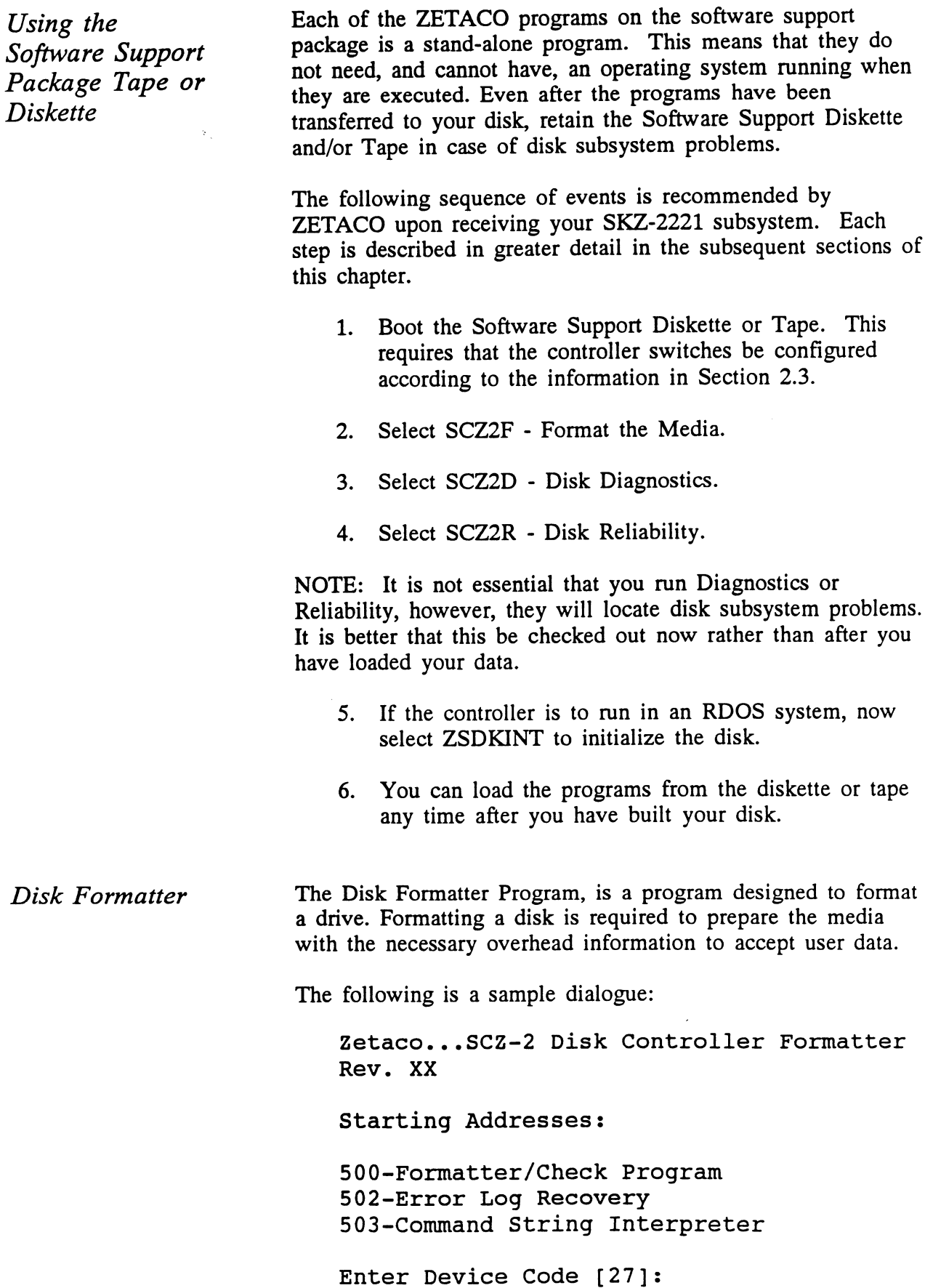

 $\bar{z}$ 

continue. Start Time? - MON,DAY,YR HR,MIN UNIT TYPE HDS CYLS SEC/TRK 0 0 2 90 32 2 1 20 1008 32

Set SWPAK as per "HELP" or hit <cr> to

This is a list of all the ready units connected to the SCSI cable, and the parameters assigned to them. This information will look like this if an enclosure containing 1 hard drive and 1 floppy drive is cabled to the SCZ-2F controller and both drives are ready. Unit 0 is the boot device - in this case it's the floppy; Unit 2 is the hard drive that is the drive you will want to prepare for loading on the operating system.

Enter Unit Numbers (0,1,2,3) to run: 2

Enter the unit numbers of the drive(s) you wish to have formatted. The drive(s) will be formatted one at a time consecutively.

Unit: 2

Enter type of disk: 1

Enter the TYPE that is associated with the UNIT as listed above (same line that shows the parameters). Specify UNIT: and ENTER TYPE OF DISK: will repeat for each unit number that was declared in the ENTER UNIT NUMBERS TO RUN: statement.

#### FORMATTING UNIT 2,

The display will freeze right here until the entire drive has been formatted. Notice (if board edge is visible) that the green LED is on and the yellow is off. The amount of time it takes to format the hard drive (330 MB) is approximately 45 minutes.

#### FORMATTING DONE ON ALL UNITS, NOW DOING SEEK EXERCISER.

The Seek Exerciser performs random seeks and reads of the header information of sectors on the tracks being seeked. This portion of the test is not critical and may be aborted after a few minutes by entering a 'Control O' on the keyboard.

Disk Diagnostic \_ This Diagnostic program is provided to find failures that are related to the basic operations of the disk controller. The disk diagnostic program is designed to test the basic hardware functions of the controller board and the SCSI subsystem and to indentify or help isolate any possible hardware problems.

Boot the software diskette or tape and request SCZ2D.

The following is a sample dialogue:

...SCZ-2 DISK CONTROLLER DIAGNOSTIC REV. XX

STARTING ADDRESSES:

200-DIAGNOSTIC (INITIALIZE) 201-DIRECT ODT ENTRY 202-RANDOM SEEK EXERCISERS SEEK EXER 1 IS A SINGLE DRIVE EXERCISER SEEK EXER 2 IS A TWO DRIVE EXERCISER WITH SEEK OVERLAP 500-DIAGNOSTIC (RESTART)

DO YOU WANT HELP (Y/N) 2? N

You may want to select Y if this is the first time you have You may want to select Y if this is the first time you have<br>entered the diagnostic program. The information available in entered the diagnostic program. The information available in the HELP section may be useful.

ENTER DEVICE CODE [27]: 27

Please enter the selected device code. Review the switch settings if necessary.

ENTER UNIT NUMBER (0,1,2,3) TO RUN: 2

SET SWPAK AS "HELP" OR ENTER RETURN (CR) TO CONTINUE.

TESTING UNIT 2

Will list the tests being run.

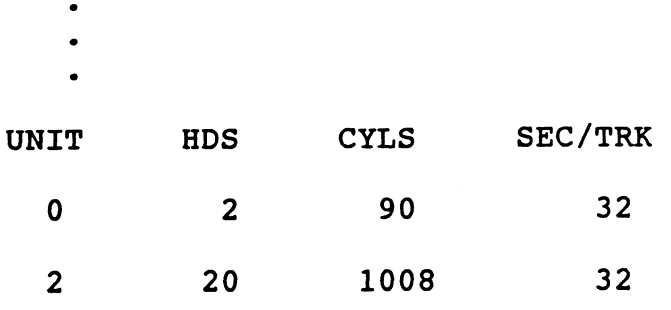

These are the units and characteristics found. Do you want to loop on reading found. Do you want to loop on reading<br>them? Enter 1, otherwise enter Return <cr>.

Normally enter Return unless instructed otherwise, due to a problem with reading the selected characteristics from the controller.

Listing tests again.

See Diagnostic text at the end of the manual for further details. TEST(S) COMPLETE. SEEK EXERCISER TESTS. PASS

Diagnostic Error Description When the diagnostic detects an error, it prints out the test number that failed along with what is wrong. Use the programs software SWPACK register to help determine whether or not software SWPACK register to help determine whether or not<br>the error is intermittent. This is done by hitting "3" on your the error is intermittent. This is done by hitting "3" on your keyboard, which prints out an error percentage.

> If you answer "yes" to the question ""Do you want help?", you can get to the information that describes the meaning of the bits in the SWPACK register. Depressing the M key allows bits in the SWPACK register. Depressing the M key allows you to observe the contents of the register.

Disk Reliability The Disk Reliability program is a maintenance program designed to exercise and test the disk subsystem. The program will test from one to three drives. Boot the Disk Reliability Program from the Software Support Package Diskette or Tape by requesting SCZ2R.

Refer to "HELP" for envoking the command String interpreter.

The following is a sample dialogue:

ZETACO...SCZ-2 DISK RELIABILITY REV. XX

#### STARTING ADDRESSES:

500-RELIABILITY TEST 501-RELIABILITY TEST WITH OPTIONS 502-DISK ADDRESS TEST 503-COMMAND STRING INTERPRETER 504-ERROR COUNT/LOG RECOVERY 505-RUN ALL TESTS 506-SEEK EXERCISER 507-RANDOM SEEK EXERCISER 510-ENTER MULTIPLE DEVICE CODES

ENTER DEVICE CODE [27]: 27

STARTING ADDRESS = 505

SET SWPAK AS PER "HELP" OR HIT (CR) TO CONTINUE.

At this point enter a "CONTROL 0." "@" will be displayed. Enter "500R" and continue

ARE MAPS TO BE EXERCISED (TES)NO<br>START TIME? - MON,DAY,YR HR,MIN

WHI DE displayed. Enter 500R and continue<br>
ARE MAPS TO BE EXERCISED (YES/NO)? YES<br>
START TIME? - MON, DAY, YR HR, MIN<br>
UNIT TYPE HDS CYLS SEC/TRK<br>
0 0 2 90 32 START TIME? - MON,DAY,YR HR,MIN<br>UNIT TYPE HDS CYLS SEC/TRK E MAPS TO BE EXERCISED (YES)<br>
ART TIME? - MON, DAY, YR HR, M<br>
IT TYPE HDS CYLS SEC/T<br>
0 0 2 90 32<br>
2 1 20 1008 32 ENTER UNIT NUMBERS (0,1,2,3) TO RUN: 2

ENTER UN<br>UNIT: 2

UNIT: 2<br>ENTER TYPE OF DISK: 1

TESTING UNIT 2

Pressing "W" on the keyboard will scroll up a list of data exchange and error information on the screen.

If you wish, you can also run Reliability on the floppy drive. To do this you must first boot the software support diskette and then remove it and replace it with a formatted ED diskette. When ENTER UNIT NUMBERS appears enter 0,2 to run both the floppy and hard drive.

Reliability errors are displayed when they are detected. The controller status will be displayed with the particular problem spelled out below the status.

This error indicates the disk unit was not ready when a command was issued. If this error occurs, Check that the disk unit is still powered up and the cabling is intact on the disk unit. Once this is done you must Reset the computer or perform a power-on sequence of the entire system.

These may indicate bad media locations on the disks. If these should occur, reformat the disk. If they still occur after this, call Zetaco for assistance.

(ZETACO's version of DKINIT, referred to as ZSDKINIT, is supplied on the Software Support Package under the name ZSDKINIT.SV)

Initializing a SKZ-2221 Model disk (or diskette):

Before you load any RDOS system onto a disk in this subsystem, you must initialize the disk by running ZSDKINIT. This is a stand-alone program that performs all the functions of Data General's DKINIT. Please refer to the Data General manual on loading an RDOS system for full details on the functionality of disk initialization.

Remember that only ZSDKINIT will work correctly for Model SCZ-2F controllers. If you are building your system from an RDOS release tape, do NOT run File #4 on the Data General tape after running ZSDKINIT. Data General's DKINIT cannot be run in expanded emulation on a SCZ-2F.

Reliability Error Description

Loss of Ready

Data Errors and Address Errors

ZSDKINIT - RDOS Disk Initializer

#### STEP 1 - LOADING

Loading from the Software Support Package:

Perform the steps described for booting the diskette or tape in Section 2.7.

Program displays:

FILENAME?

You respond:

#### ZSDKINIT

#### STEP2 - DISK TYPE

Program displays:

DISK INITIALIZER - REV. NN.NN/with ZETACO Disk Support - REV. 1

DISK DRIVE MODEL NUMBER?

You respond:

#### SCSI

NOTE:SCSI will instruct the initializer to read the drive characteristics that were selected by the configuration switches.

If the disk type is not valid,

Program displays:

ILLEGAL DISK TYPE

Step 2 will be repeated until your response is acceptable.

#### STEP 3 - DISK UNIT

Program displays:

#### DISK UNIT?

You respond:

DZx, where x indicates drive number: 0,  $1, 2, 3$ 

At this point you wish to initialize the hard drive at SCSI At this point you wish to initialize the hard drive at SCSI<br>ID 0. With the switch on the drive enclosure set to "boot floppy", this hard drive is seen as DZ2. Therefore, enter DZ2. ID 0. With the switch on the drive<br>floppy", this hard drive is seen as<br>A) If the disk unit is not valid,

Program displays:

ILLEGAL DISK UNIT DECLARATION

Step 3 will be repeated until your response is acceptable.

B) If the disk unit is valid,

Program displays:

 $#$  HEADS  $#$  SEC/TRK  $#$  CYLINDERS MGB/BLK Example and the repeated until your response is acceptable.<br>
disk unit is valid,<br>
lays:<br>
ADS # SEC/TRK # CYLINDERS<br>
20 32 1008 330\*

\* Megabytes if disk is >4000 blks; blocks if disk is <4000 blocks.

These are the assigned parameters for the hard drive 94181-385H.

#### STEP 4 - COMMANDS AND SUBSEQUENT OUTPUT

The commands which can be selected are identical to those of DKINIT. From this point on, ZSDKINIT will perform exactly as DKINIT.

3.4 System Errors If a system error occurs, refer to the User Manuals provided with the system to help determine what is wrong. For with the system to help determine what is wrong. For example, if a panic code is given, look up the code by referring to the Data General User's Manual. This information could help determine how to solve the problem.

Test Program to use if the System is Built but Problems have Arisen

This Section explains a test that can be done on a disk that has a system or system data on it without destroying that system or data. This provides an avenue for conditions requiring diagnostic testing, but where time does not permit the luxury of being able to rebuild a system.

This test requires that the Reliability program (SCZ2R) on the Software Support Package Diskette be loaded into system memory.

Answer the question "enter device code" with the correct information. Next, depress "Control O". An @ should be on the console.

To run the random seek test, enter a 501R after the prompt  $(Q).$ 

Now answer the questions the program asks, as in the normal reliability testing, with the exception of one question. When the question "SET SWPAK PER "HELP" OR HIT (CR) TO CONTINUE." is asked, enter an "8" one time. This puts the program in a Read Only mode and writes will not be done. Enter an "M" to verify that switch 8 is now on; if it is not, Enter an "M" to verify that switch 8 is now on; if it is not<br>writes will be done, crashing the disk. The 501 Reliability<br>will behave in the following manner:<br>A. Random Reliability Test (SA 501) with Options will behave in the following manner:

The operator is given options on data patterns (from the command string data) and may choose a constant cylinder, head, sector or # of sectors. Any letter response to cyl, head, etc. gets random function for that variable. A carriage return only gets the random function for all variables.

The operator is also asked to respond to jitter option (YES/NO). If YES, a random delay (0-40,50MS) is inserted into the background loop to create a more asynchronous disk I/O loop.

3.5 Customer Support Hotline ZETACO, Inc. provides a Customer Support Hotline (800-537-5292) to answer technical questions and to assist with installation and trouble-shooting problems.

> The Hotline is manned by a technical team from 8:00 a.m. to 5:00 p.m. (Central Time) Monday through Friday.

> Please review the General Installation Checklist on page 3-15 before calling the Hotline.

3.6 Warranty Information ZETACO controllers are warranted free from manufacturing and material defects when used in a normal and proper manner for a period of up to two years from date of shipment. All drives and power supplies in ZETACO subsystems are warranted for 6 months from date of shipment. Except for the express warranties, stated above, ZETACO disclaims all warranties, including all implied warranties of merchantability and fitness. The stated express warranties are in lieu of all

obligations of liabilities on the part of ZETACO for damages, including but not limited to, special, indirect or consequential damages arising out of or in connection with the use or performance of ZETACO's products.

3.7 Product Return Authorization k.

When a controller malfunction has been confirmed using the tests outlined in Sections 3.1 to 3.4 above, the controller can be returned to ZETACO for warranty repair if the product has been damaged or for time-and-material repair if it is out of warranty. A Return Material Authorization (RMA) number is required before shipment and should be referenced on all packaging and correspondence.

To ensure prompt response, the information outlined in the Material Return Information form on the following page should be gathered before calling the ZETACO Hotline for the RMA number.

Please include a completed copy of the Material Return Information form with the product. Each product to be Information form with the product. Each product to be returned requires a separate RMA number and Material Return Information form.

To safeguard the controller during shipment, please use packaging that is adequate to protect it from physical and electrostatic damage. Mark the box "Delicate Instrument" and indicate the RMA number(s) on the shipping label.

 $\mathcal{A}$ 

### **GENERAL INSTALLATION CHECKLIST**

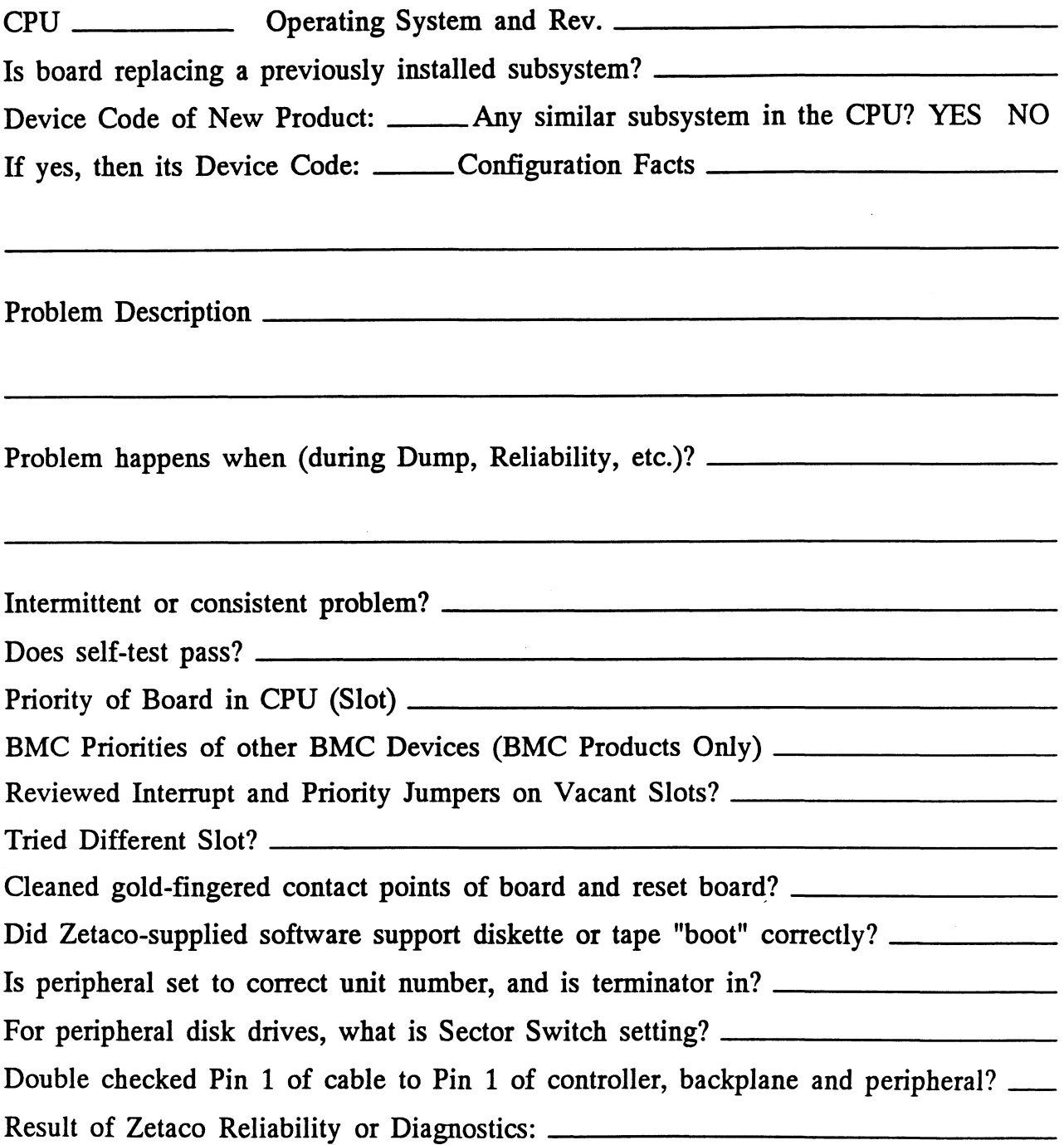

#### MATERIAL RETURN INFORMATION

All possible effort to test a suspected malfunctioning controller should be made before returning the controller to Zetaco for repair. This will: 1) Determine if the board is actually defective. 2) Increase the speed and accuracy of a product's repair, which is often dependent upon a complete understanding of the user's checkout test results, problem characteristics, and the user system configuration. Test results for the SCZ-2F Controller should be obtained by performing the tests below. (Include error program counter numbers and accumulator contents if applicable). Use back of sheet if more space is needed. **MATERIAL RETURN INFORMATION**<br>
All possible effort to test a suspected malfunctioning controller should be ma<br>
returning the controller to Zetaco for repair. This will: 1) Determine if the<br>
actually defective. 2) Increase All possible effort to test a susper-<br>
returning the controller to Zetaco<br>
actually defective. 2) Increase to<br>
often dependent upon a complete<br>
characteristics, and the user syste<br>
should be obtained by performing<br>
and acc All possible effort to test a suspecte<br>returning the controller to Zetaco for<br>actually defective. 2) Increase the<br>often dependent upon a complete un<br>characteristics, and the user system<br>should be obtained by performing th<br>

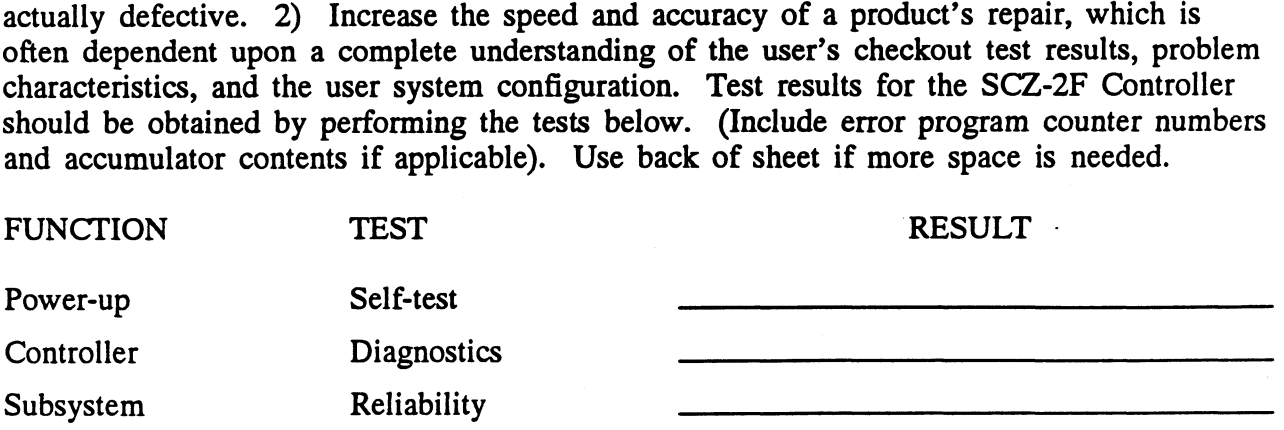

Other tests performed (system operation, errors, etc.):

Please allow our service department to do the best job possible by answering the following questions thoroughly and returning this information with the malfunctioning board.

1. Does the problem appear to be intermittent or heat sensitive? (If yes, explain).

2. Under which operating system are you running? Include revision number.

3. Describe the system configuration (i.e., peripherals, I/O controllers, model of computer).

#### To be filled out by CUSTOMER:

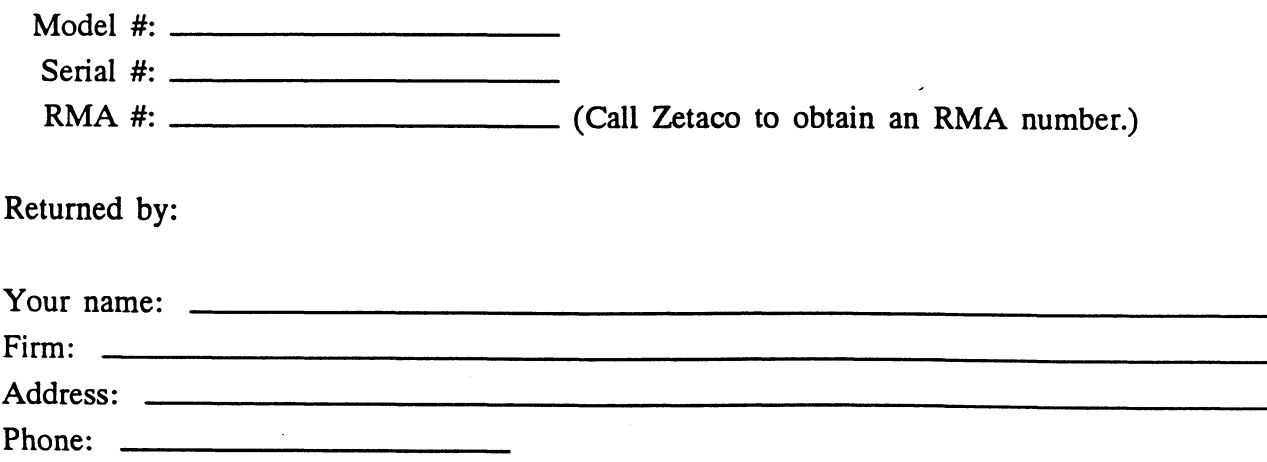

# Appendices

 $\mathcal{F}_4$ 

### Appendix A

Controller **Configuration Options** 

 $\mathcal{L}_\mathbf{a}$ 

SCZ-2F configuration is accomplished by three easy access \_ DIP switches (piano key style). All three switches have eight positions. The switch positions are usually identified on the switch itself. If not, the positions are then counted left to right starting with position 1 and ending with position 8. guration is accomplished by three easy accomplished by three easy accomplished by three switches have<br>e switch positions are usually identified on<br>If not, the positions are then counted left<br>with position 1 and ending with

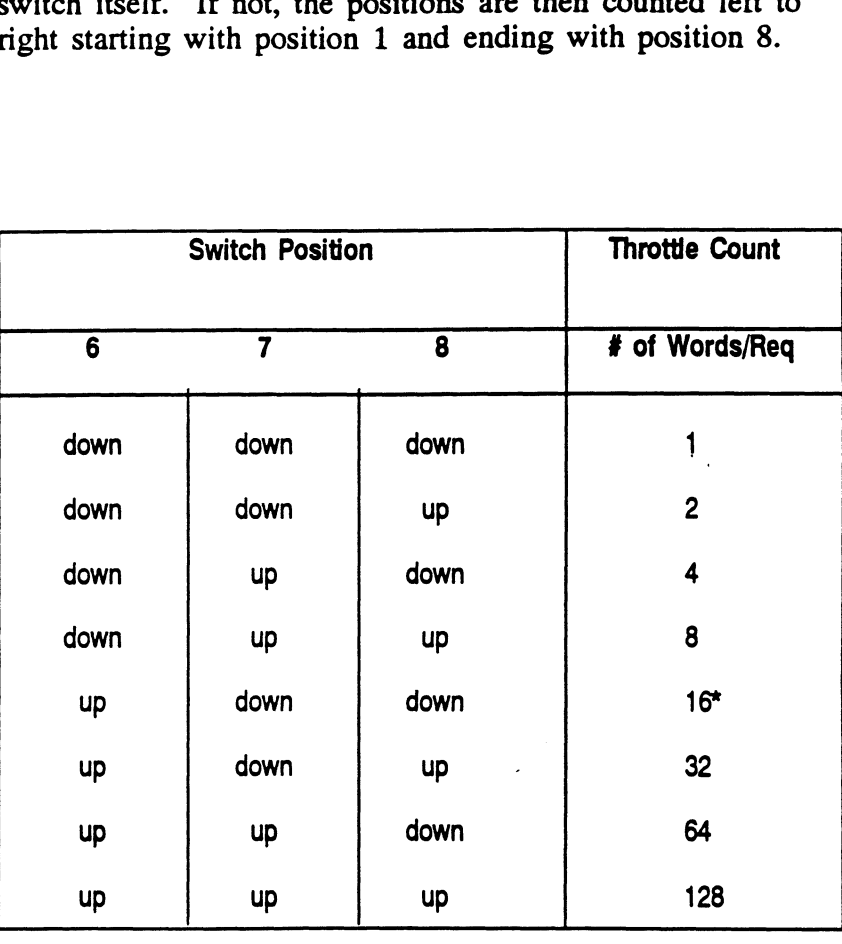

\* Standard Setting. NOTE: UP=open DOWN=closed

#### DIP SWITCH 1 (Silk Screen Identified as SW1)

 $\bar{\zeta}_k$ 

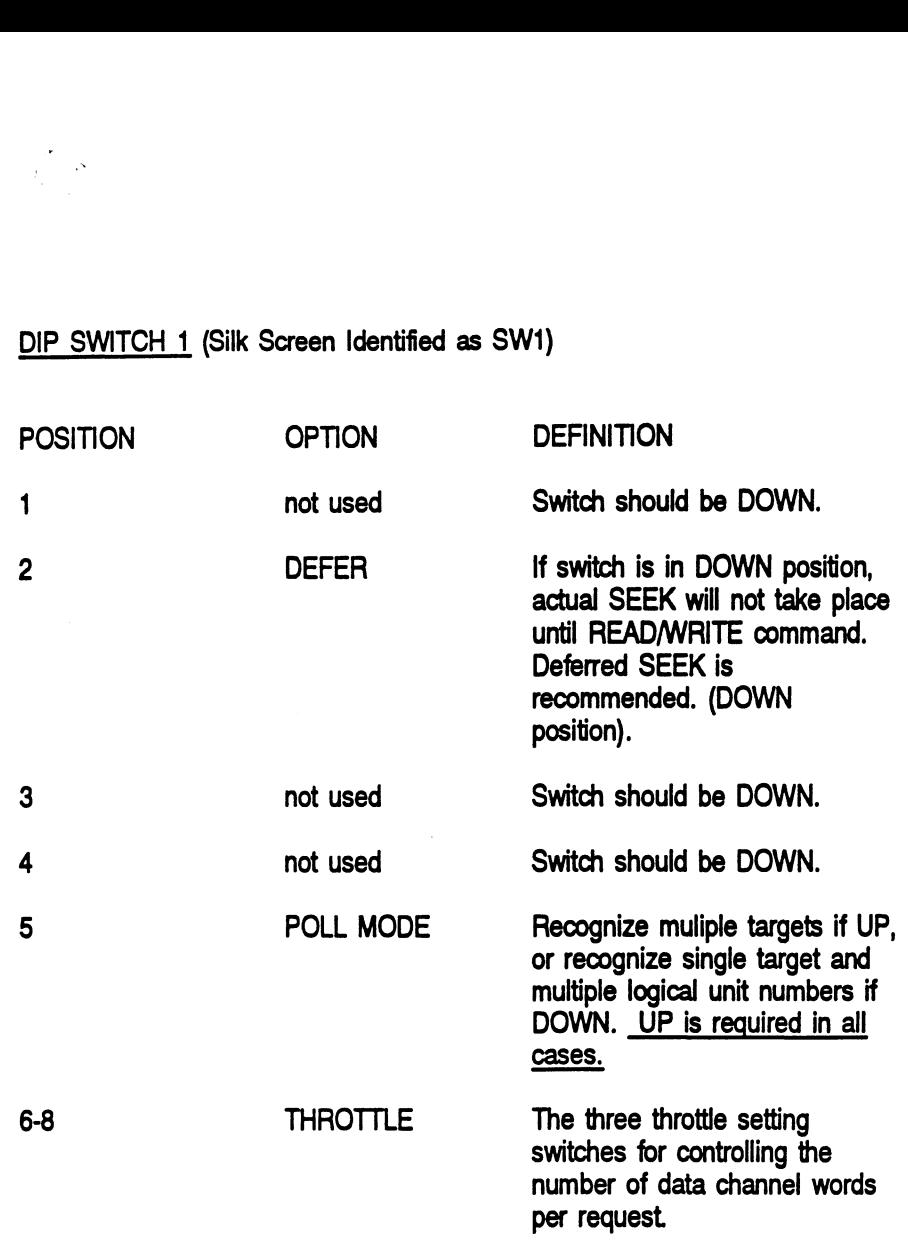

Throttle Burst Rate is defined as the (DCH) number of word transfers that take place over the Data Channel during a single bus access by the disk controller. Throttle adjustment is dependent upon the type of system configuration in which the controller is installed. Too low a throttle setting could result in slow disk performance and too high a setting could cause a data late on another DCH device. The controller may be set to burst rates of 1, 2, 4, 8, 16, 32, 64, and 128 words per access. A burst rate of 16 is recommended for most applications.

### DIP SWITCH2 (Silk Screen Identified as SW2)

 $\mathbf{I}$ 

 $\mathcal{A}_{\mathbf{v}}$ 

 $\bar{z}$ 

 $\mathbb{R}^2$ 

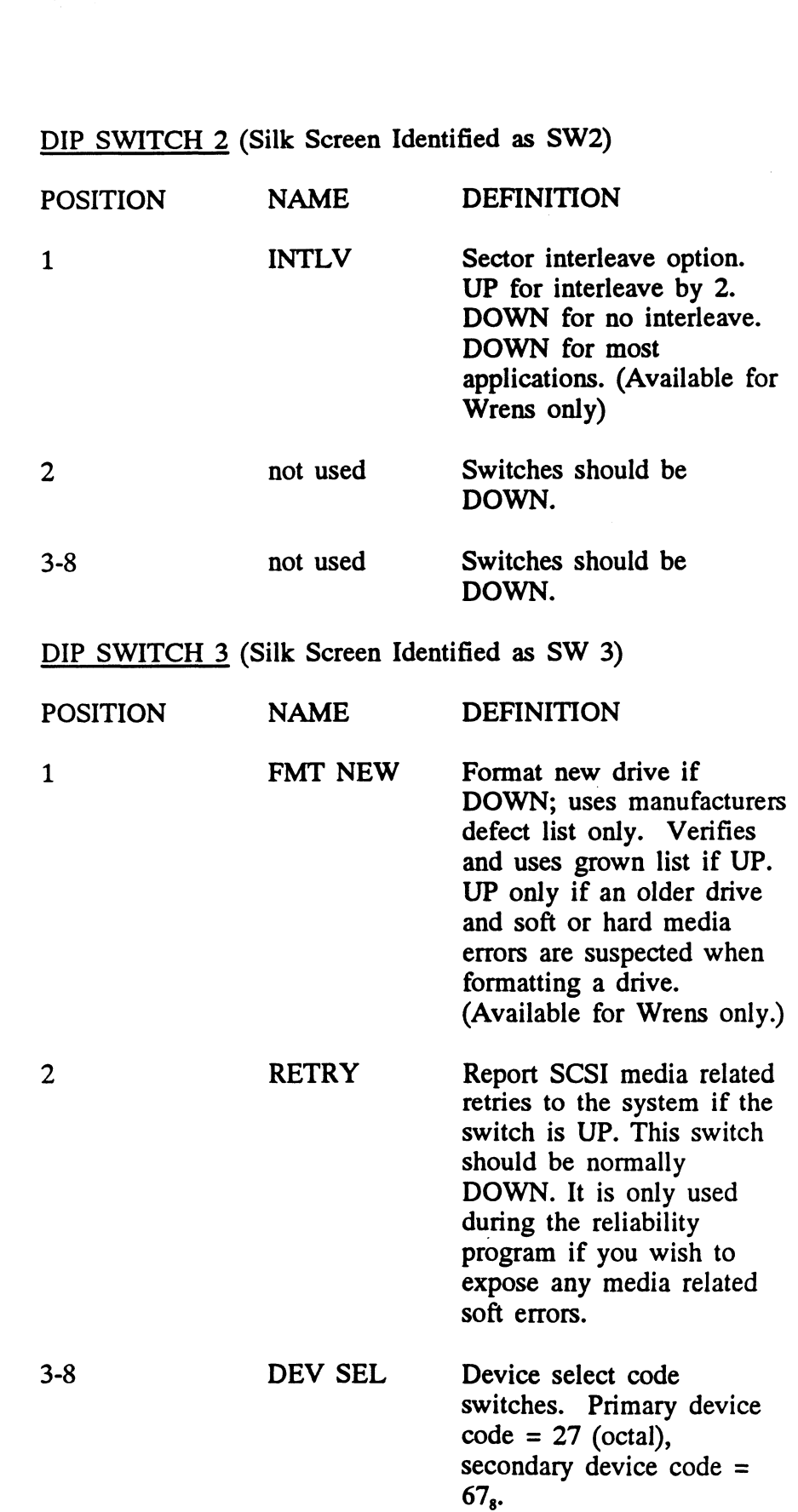

 $\bar{z}$ 

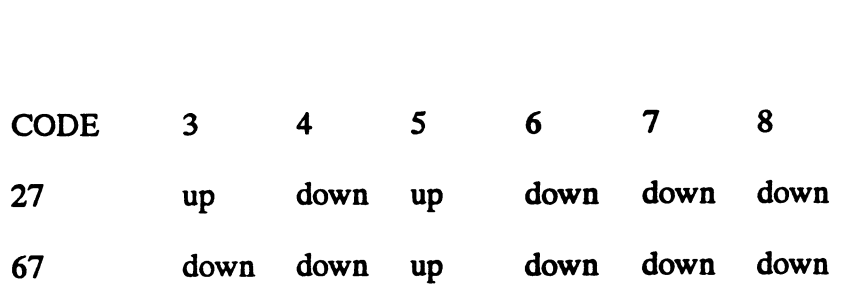

 $\frac{1}{2}$ 

 $\mathbf{z}_k$ 

For other selections, switch 3 is the most significant and 8 is the least. UP Switch  $= 0$ , DOWN Switch  $= 1$ .

If, at a later date, you wish to change the device code for the SKZ, you need not remove the board from the computer chassis. Simply set the switches accordingly and press RESET on the computer. The new device code will then be operative.

 $\mathcal{C}_{\mathcal{A}}$ 

### Appendix B

B.0 Adding Drives to Your SKZ-2221 Disk Subsystem

 $\overline{\phantom{a}}$ 

ZETACO has available two disk add-on kits for the SKZ-2221 Disk Subsystem. These are the SKZ-2301, which includes a 330 MB Wren hard drive and the SKZ-2309 consisting of a 3'2-inch-extra-high-density (4 MB unformatted) floppy drive. Each kit includes the proper cabling and mounting hardware. See Figure B.1 for installation location.

Figure B.1

Upgrade Kit Installation

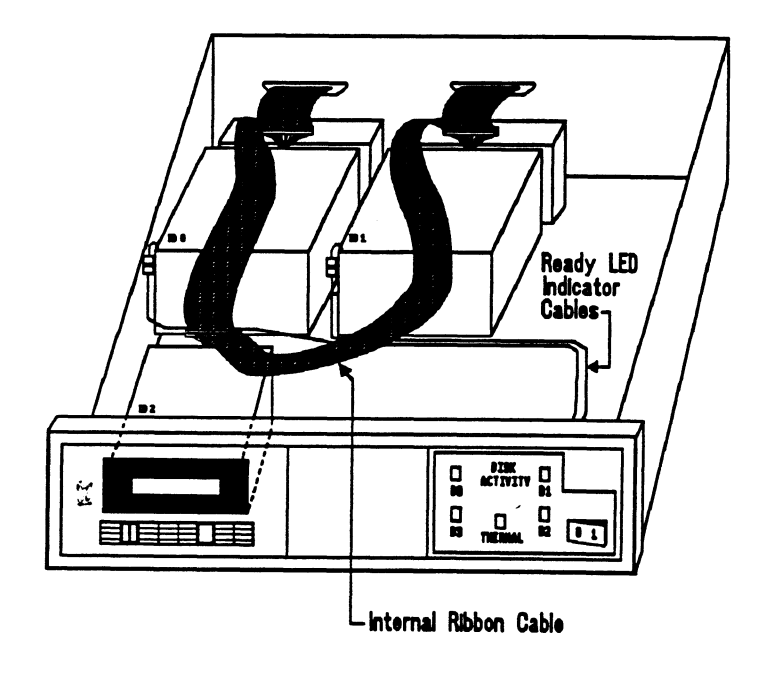

### Appendix B

B.0 Adding Drives to Your SKZ-2221 Disk Subsystem

 $\mathbf{z}_i$ 

ZETACO has available two disk add-on kits for the SKZ-2221 Disk Subsystem. These are the SKZ-2301, which includes a 330 MB hard drive and the SKZ-2309 consisting of a 3% inch-extra-high-density (4 MB unformatted) floppy drive. Each kit includes the proper cabling and mounting hardware. See Figure B.1 for installation location.

Figure B.1

#### Upgrade Kit Installation

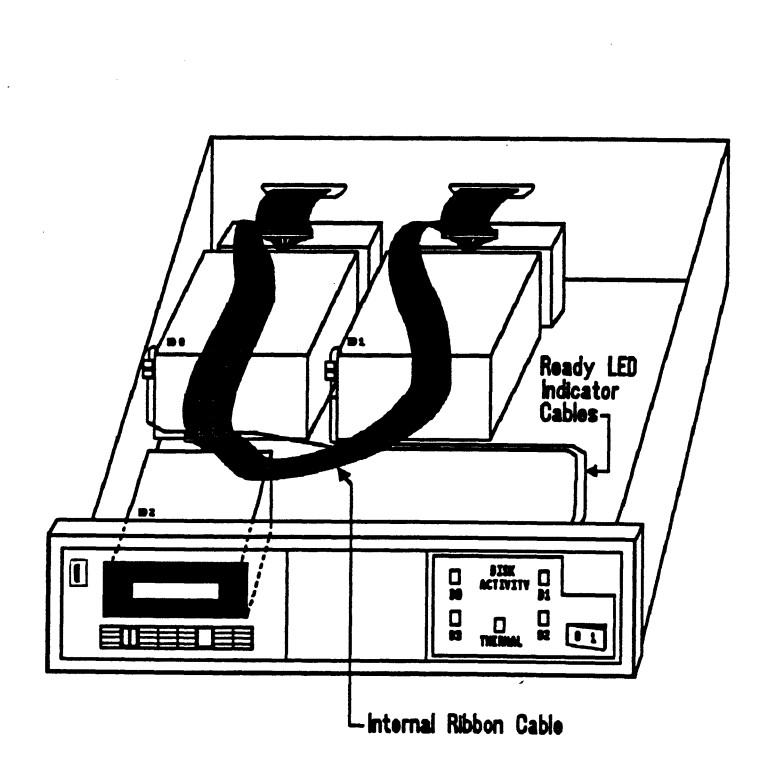

Install the disk drive kits as follows:

 $\ddot{\phantom{0}}$ 

Step 1 Install the disk drive using the hardware provided.

¢ Remove an unused drive mounting plate from the drive enclosure and mount the new drive to the plate using the four screws provided.

e Slide the drive/plate combination into the base plate mounted in the enclosure and push it back until it snaps into place.

Step 2 Connect the Ready LED cable (applies only to Wren drive).

¢ Couple the connector located at the front of the drive to the mating connector in the vicinity of the drive that runs to the enclosure front panel.

Step 3 Connect the 4-inch interface cable.

¢ For a hard drive: Insert one end of the 4-inch cable into the mating connector at the rear of the drive.

NOTE - The connector on the 4-inch cable must be inserted with pin 1 up. (indicated by the small triangle)

¢ For a floppy drive: Insert one end of the 4-inch cable onto the mating header located at the rear of the floppy drive.

NOTE - Align the connector such that pin 1 (indicated by the small triangle), is adjacent to the six pin header.

© For both types of drives: Insert the opposite end of the 4 inch cable into the ribbon cable, making sure pins 1 of each connector lineup.

Step 4 Connect the DC power cable to the disk drive.

¢ The DC power connector is keyed and can only be inserted one way.

#### Step 5

¢ If the addon drive is a floppy, couple the mating connectors to connect the floppy SCSI ID header to the enclosure "boot floppy/boot disk" switch.

## Zetaco

### Please give us your comments.

Please use this form to send us your comments regarding this technical manual. Your input is greatly appreciated! Problems will be promptly addressed and action taken as necessary. If you wish a written reply, please furnish your name and mailing address. Thank you.

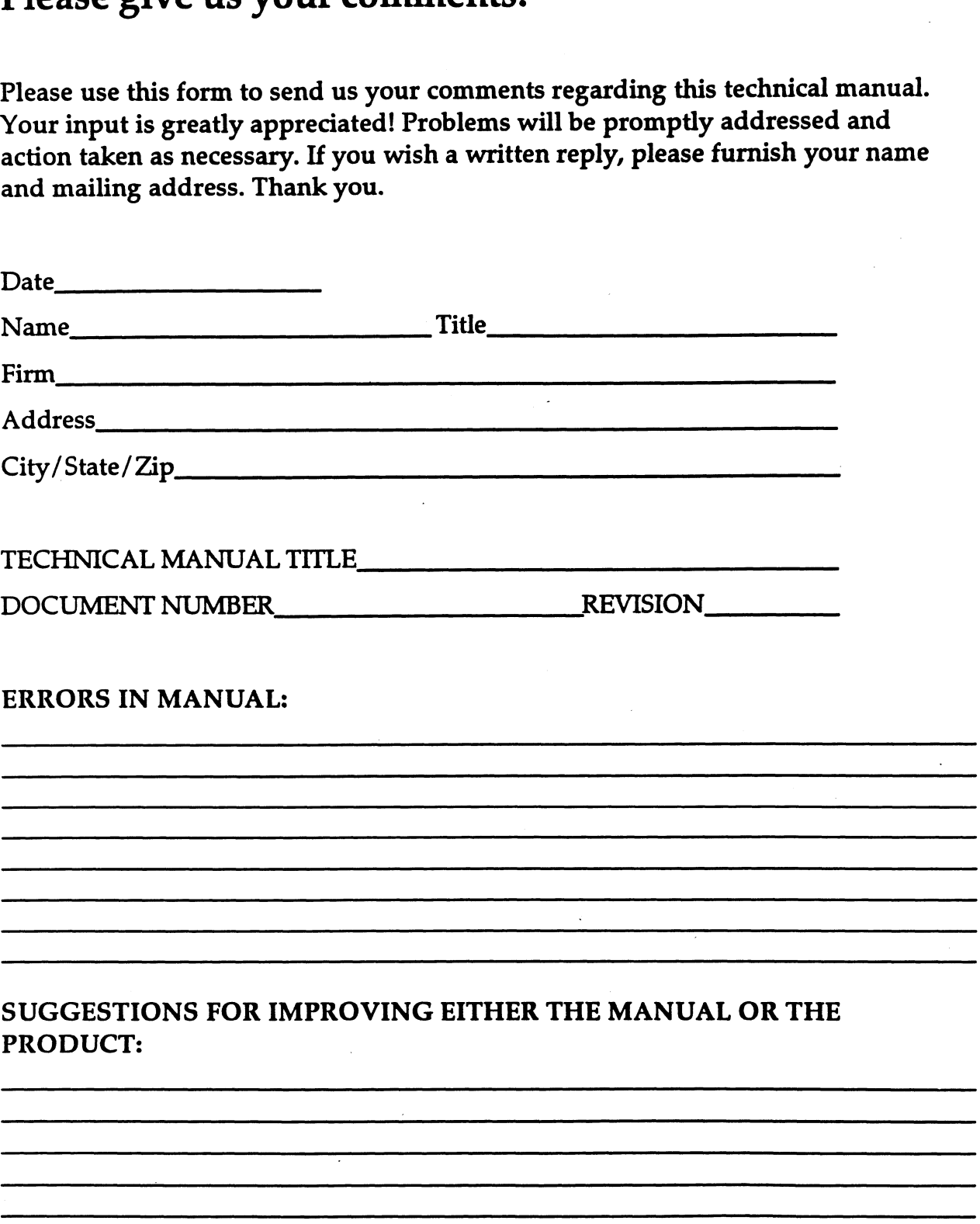